Eylül 2017

 $\bar{\mathcal{L}}'$ <sub>24</sub>

# *ipsogen*® JAK2 RGQ PCR Kiti El Kitabı

Rotor-Gene® Q MDx 5plex HRM cihazı ile kullanım içindir

Sürüm 1 Kantitatif in vitro tanı amaçlı

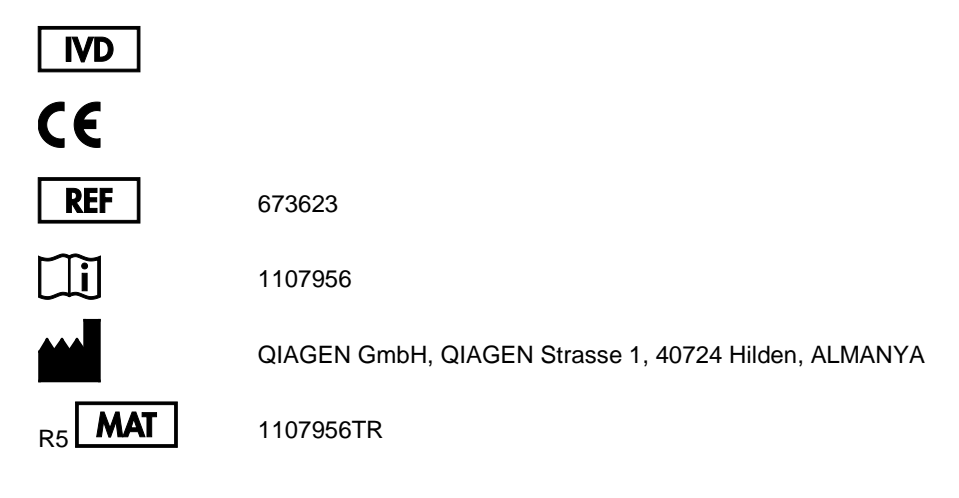

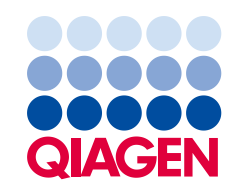

Sample to Insight

## İçindekiler

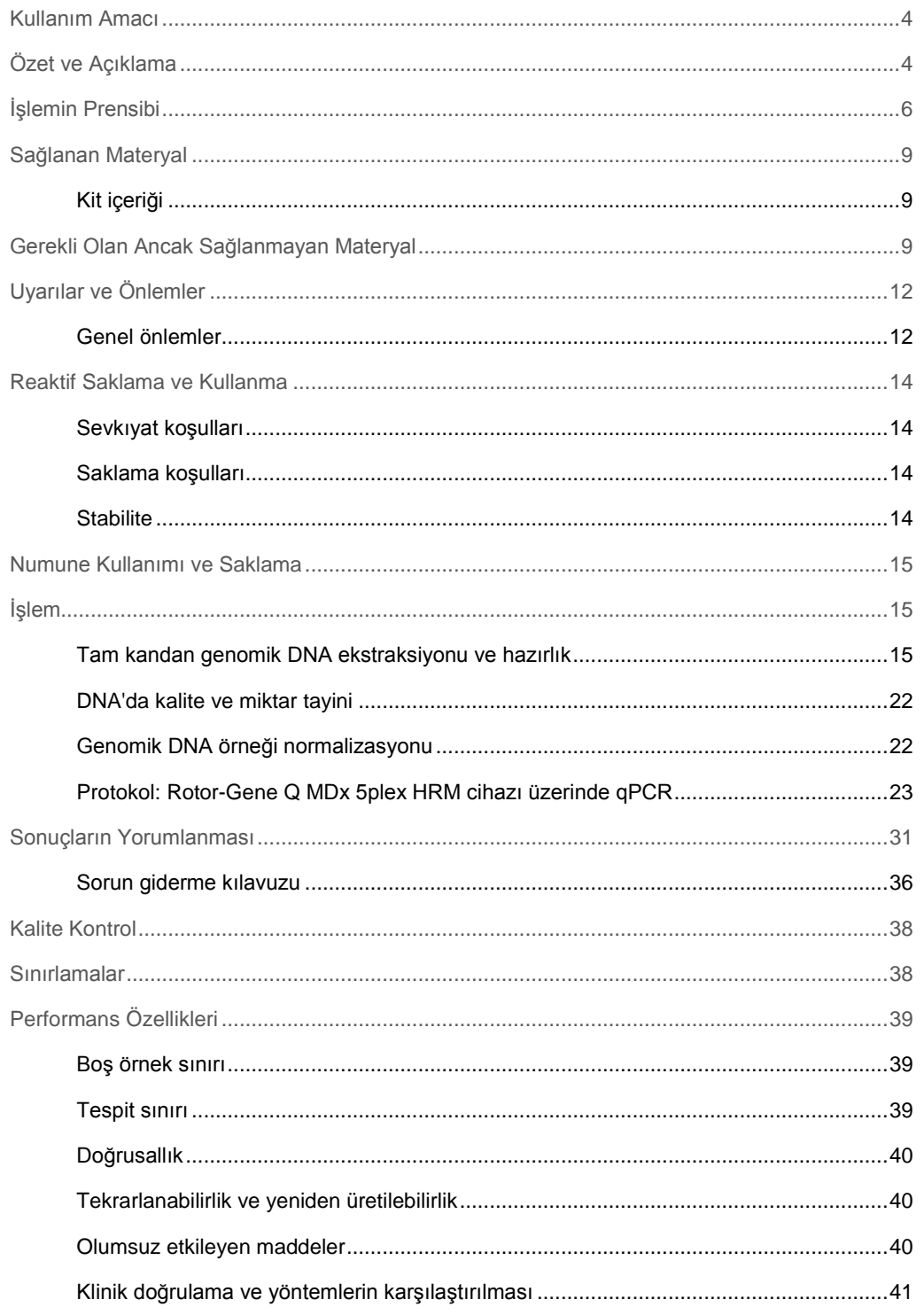

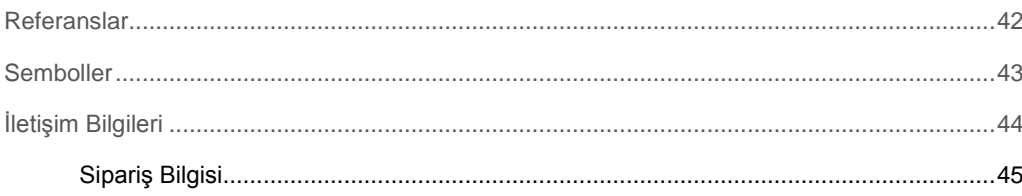

### <span id="page-3-0"></span>Kullanım Amacı

*ipsogen* JAK2 RGQ PCR Kiti, tam kandan ekstrakte edilmiş genomik DNA'da JAK2 V617F/G1849T allelinin saptanmasına yönelik kantitatif bir in vitro test kitidir. Söz konusu testin diğer klinikopatolojik faktörlerle birlikte myeloproliferatif neoplazm (MPN) tanısında yardımcı olması amaçlanmıştır.

### <span id="page-3-1"></span>Özet ve Açıklama

Janus tirozin kinaz 2 (JAK2) genini etkileyen reküran somatik mutasyon V617F, 2005 (1–4) yılında tanımlanarak MPN'nin anlaşılması, sınıflandırılması ve tanısında büyük ilerlemeye öncülük etmiştir. JAK2, eritropoietin dahil olmak üzere birçok sitokin için önemli bir hücre içi sinyal molekülüdür.

JAK2 V617F mutasyonu polisitemi vera (PV) hastalarının >%95'inde, esansiyel trombositemi (ET) hastalarının %50 ila %60'ında, primer miyelofibroz (PMF) hastalarının %50'sinde saptanmıştır. JAK2 V617F kronik miyelomonositik lösemi, miyelodisplazik sendrom (MDS), sistemik mastositoz ve kronik nötrofilik löseminin bazı nadir durumlarında da tespit edilmiştir ancak kronik miyeloid lösemide (KML) %0'dır (5).

Mutasyon, proteinin (JH2 domaini) 617. pozisyonunda tek bir valin'in (V), fenilalanin'e (F) dönüşümüne neden olan JAK2 geninin 14. eksonundaki 1849. nükleotidinin tek nükleotid değişimine karşılık gelir. Mutasyon, JAK2 geninin konstitütif aktivasyonuna, in vitro hematopoetik transformasyona, PV'li tüm hastalarda, ET ve PMF hastalarının ise büyük bölümünde eritropoietinden bağımsız eritroid koloni (EEC) oluşumuna neden olur (6). JAK2 V617F MPN'deki hematopoetik hücrelerin transformasyonunda önemli bir etmeni temsil eder; ancak tamamen benzer patolojik mekanizmaların aynı benzersiz mutasyonlarla böylesi farklı klinik ve biyolojik antiteler ile sonuçlanması henüz tam olarak açıklanamamıştır.

Geleneksel olarak, MPN'lerin tanısı kliniksel, kemik iliği histolojisi ve sitogenetik kriterlerine göre konulurdu. Hastalığa özgü moleküler markırların keşfi hem sürecin basitleşmesine hem de artan tanı doğruluğuna neden oldu. JAK2 V617F mutasyonunun tespiti artık BCR-ABL negatif MPN tanısı ([Tablo 1](#page-4-0), bir sonraki sayfa) için referans Dünya Sağlık Örgütü (DSÖ) 2008 kriterlerinin bir parçasıdır ve bu mutasyonun varlığı tanının doğrulanması için önemli bir kriterdir.

#### <span id="page-4-0"></span>**Tablo 1. MPN tanısı için DSÖ kriterleri (referans 7'den uyarlanmıştır)**

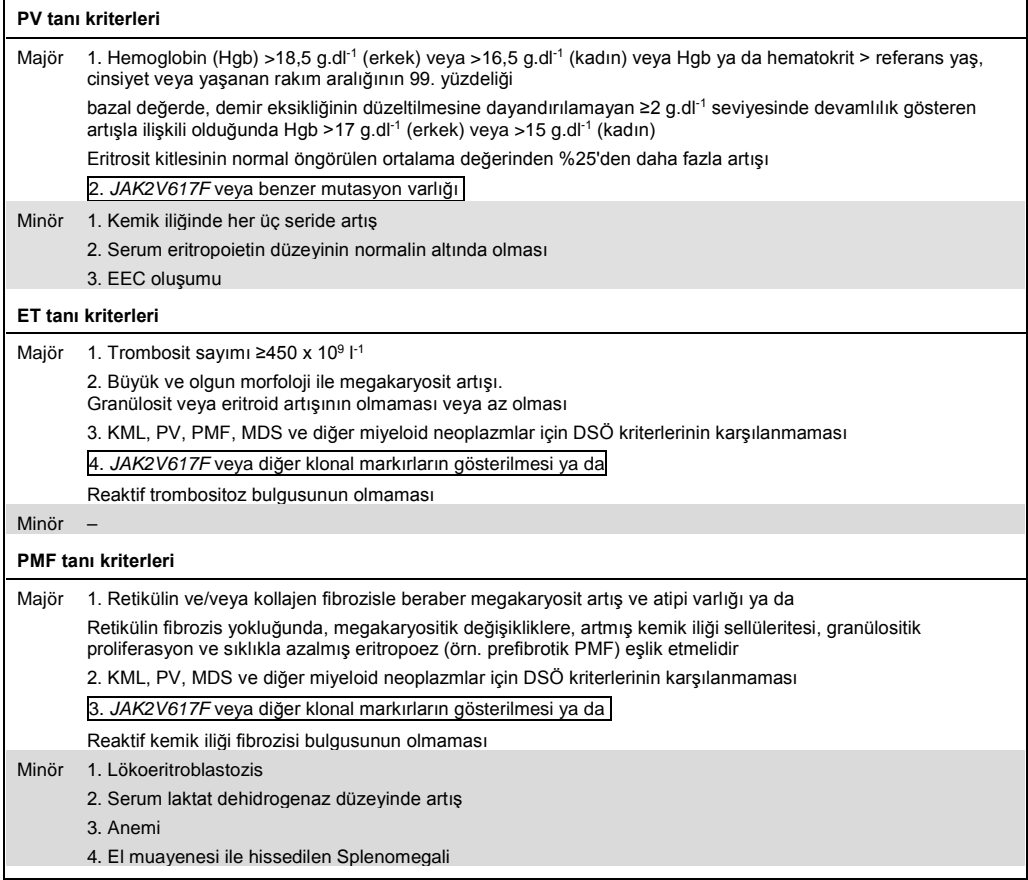

KML: Kronik miyeloid lösemi; EEC: endojen eritroid koloni; ET: esansiyel trombositemi; Hgb: hemoglobin; MDS: miyelodisplastik sendrom; PMF: primer miyelofibroz; PV: polisitemi vera; DSÖ: Dünya Sağlık Örgütü.

2006 yılından beri, JAK2V617F varlığını tespit etmek ve potansiyel olarak ölçmek için laboratuvarda geliştirilmiş testler olarak PCR teknikleri veya sekanslama esaslı birtakım yöntemler mevcut olmuştur. Bu testler, özellikle de kesinlik ve hassasiyet seviyesi açısından farklı analitik performanslara sahiptir. Söz konusu farklılık, kemik iliği analizi ihtiyacına, kesin tanı koymak için gereken zamana ve potansiyel olarak tanı performansına etki edebilir.

### <span id="page-5-0"></span>İşlemin Prensibi

DNA örneklerinde tek nükleotid polimorfizmlerinin (SNP'ler) oranını kalitatif olarak belirlemek üzere birkaç farklı teknik önerilmiştir. Bunlardan erime eğrileri ve sekanslama gibi bazıları yalnızca yarı kantitatiftir. Gerçek zamanlı kantitatif polimeraz zincir reaksiyonu (qPCR) temelli yöntemler yüksek hassasiyetleri nedeniyle tercih edilir. SNP spesifik bir primer kullanımı, gerçek zamanlı qPCR aletinde kolayca saptanabilen mutant (MT) veya yabanıl tip (WT ) allelin selektif amplifikasyonunu mümkün kılar. Bu da şu anda klinik pozitiflik için kullanılan ve kabul edilmiş bulunan %1'lik JAK2 eşik değeriyle paralel olan <%0,1'lik bir hassasiyet sağlar. Ancak bazı klinik uzmanların tanı anında herhangi bir JAK2 yükü varlığını klinik açıdan anlamlı kabul ettiği ve dolayısıyla qPCR gibi hassas bir yöntem gerektiği unutulmamalıdır (8). *ipsogen* JAK2 RGQ PCR Kiti bu tekniği temel alır.

qPCR kullanılması, PCR amplifikasyon sürecinin eksponensiyel fazı sırasında PCR ürünlerinin doğru kantifikasyonunu mümkün kılar. Kantitatif PCR verileri, PCR sonrası işleme yapılmaksızın, PCR döngüsü esnasında ve/veya sonrasında gerçek zamanlı floresan sinyal algılama yoluyla PCR verilerinin hızlıca elde edilmesini sağlar ve bu sayede PCR ürün kontaminasyonu riskini önemli ölçüde azaltır. An itibarıyla üç temel qPCR tekniği mevcuttur: SYBR® Yeşil I Boya kullanan qPCR analizi, hidroliz probları kullanan qPCR analizi ve hibridizasyon probları kullanan qPCR analizi.

Bu test qPCR oligonükleotid hidroliz prensibini kullanmaktadır. PCR esnasında, ileri ve ters primerler belirli bir sırada hibridize olur. Bu karışıma başka bir boya bağlantılı oligonükleotid dahil edilir. 5' haberci boya ve aşağı yönde, 3' boyasız baskılayıcı ile etiketlenen oligonükleotidden oluşan bu prob, PCR ürünü içinde hedeflenen sıralamaya göre hibridize olur. Hidroliz problu qPCR analizi, *Thermus aquaticus* (*Taq*) DNA polimerazının 5'→3' ekzonükleaz etkinliğini kullanır. Bu prob intakt durumda iken, haberci boyanın baskılayıcıya olan yakınlığı, haberci boyanın birincil olarak Förster tipi enerji transferi tarafından baskılanmasına yol açar.

PCR sırasında ilgilenilen hedef mevcutsa hem ileri hem de geri primerler spesifik olarak proba bağlanır ve yanaşır. Yalnızca üç oligonükleotidin hedefe hibridize olması durumunda DNA polimerazının 5'3' ekzonükleaz etkinliği, haberci ile baskılayıcı arasındaki probu ayırır. Ardından prob parçaları hedeften ayrılır ve zincirin polimerizasyonu devam eder. PCR esnasında probun uzamasını önlemek için probun 3' ucu bloke edilir [\(Şekil 1](#page-6-0), bir sonraki sayfa). Süreç her yeni döngüde tekrarlanır ve ürünün katsal akümülasyonuna engel olmaz.

Floresan sinyaldeki artış, yalnızca hedef sıralamanın primerleri ve probu tamamlayıcı nitelikte olması ve bu sayede PCR esnasında amplifiye edilmesi durumunda algılanır. Bu gereklilikler nedeniyle, spesifik olmayan amplifikasyon algılanmaz. Yani, floresan artışı, PCR esnasındaki hedef amplifikasyonu ile doğru orantılıdır.

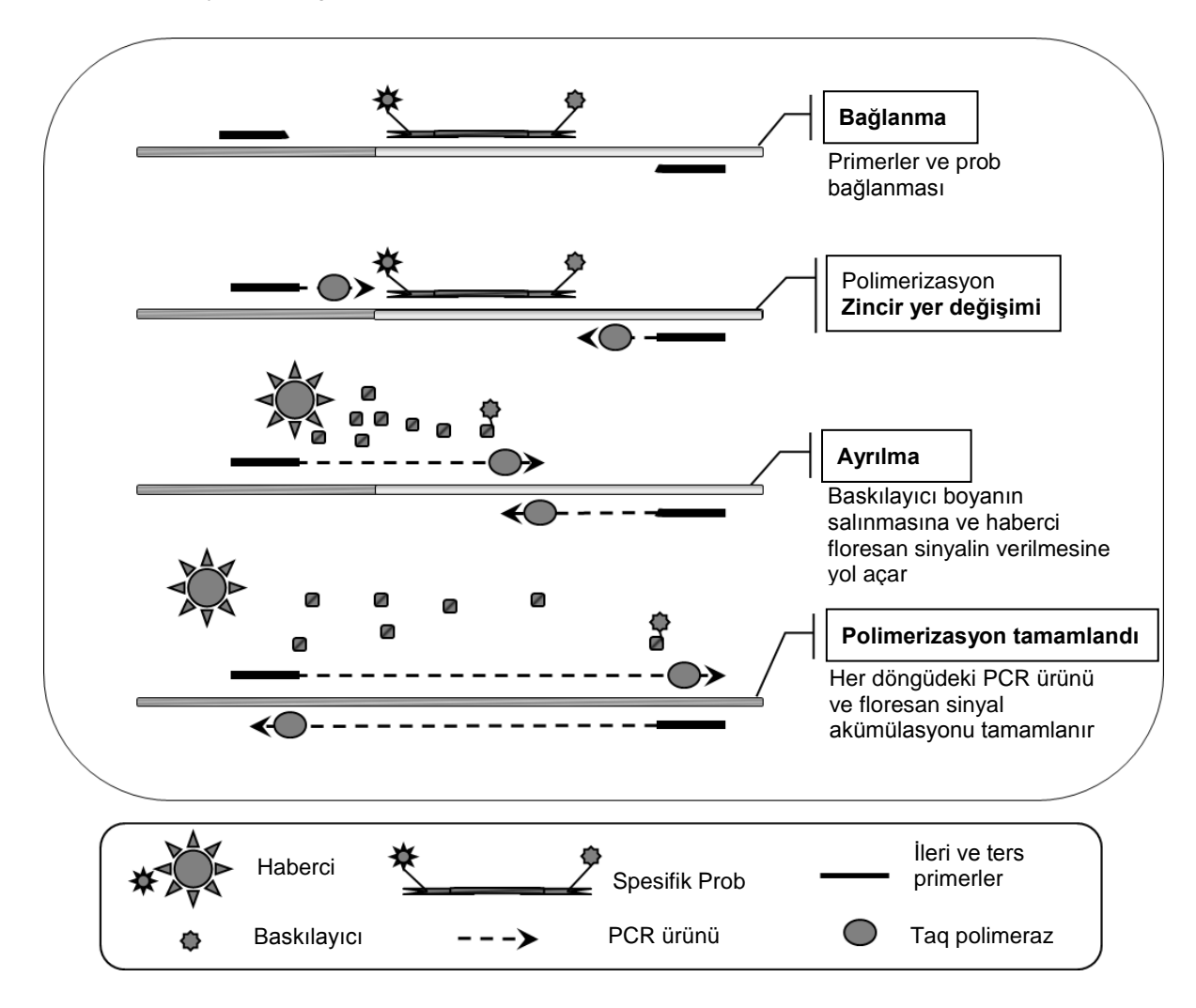

<span id="page-6-0"></span>**Şekil 1. Reaksiyon prensibi.** Bu test kitinde kullanılan kantitatif allele spesifik PCR teknolojisi hassas, doğru ve yüksek ölçüde tekrar üretilebilir SNP saptamasını mümkün kılar. Bu teknik yabanıl tip ve V617F alleller için spesifik geri primerlerin kullanımını temel alır (8). Sadece primer ve hedef DNA arasında kusursuz bir eşleşme PCR'de uzatma ve amplifikasyonu mümkün kılar [\(Şekil 2](#page-7-0)).

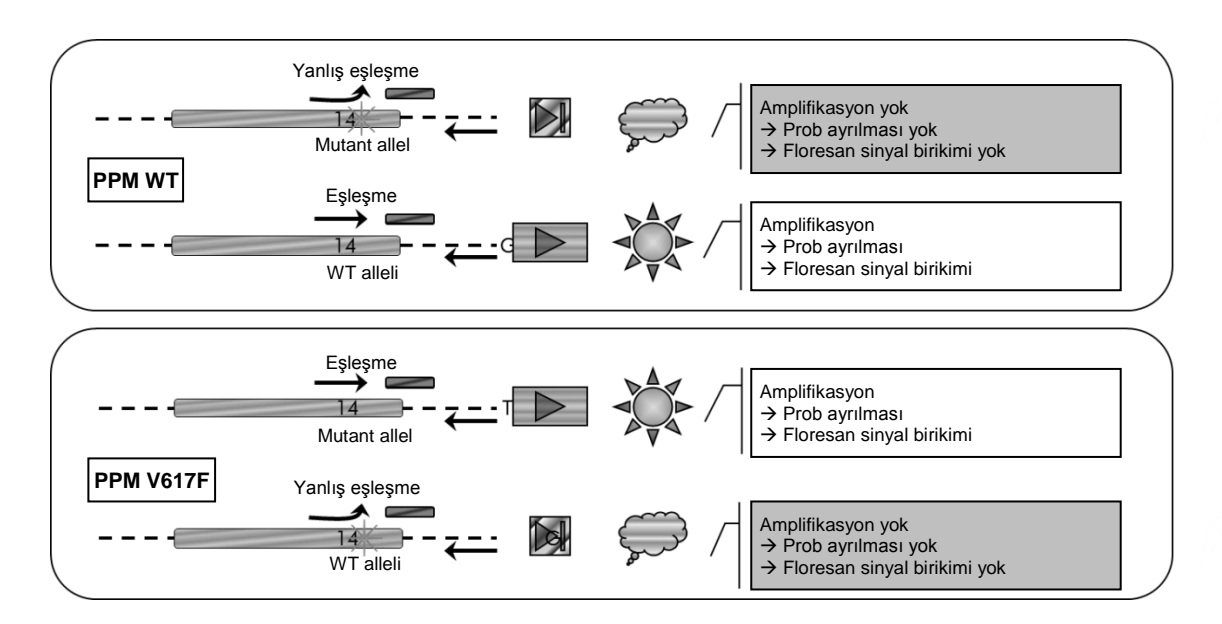

<span id="page-7-0"></span>**Şekil 2. Allel spesifik PCR.** Yabanıl tip veya V617F primerleri ve prob karışımının kullanılması aynı örnek kullanılarak yürütülen iki ayrı reaksiyonda yabanıl tip veya mutasyon geçirmiş allelin spesifik olarak saptanmasını mümkün kılar. Sonuçlar toplam JAK2 kopyaları içinde VF kopyaları yüzdesi olarak ifade edilebilir.

### <span id="page-8-0"></span>Sağlanan Materyal

### <span id="page-8-1"></span>Kit içeriği

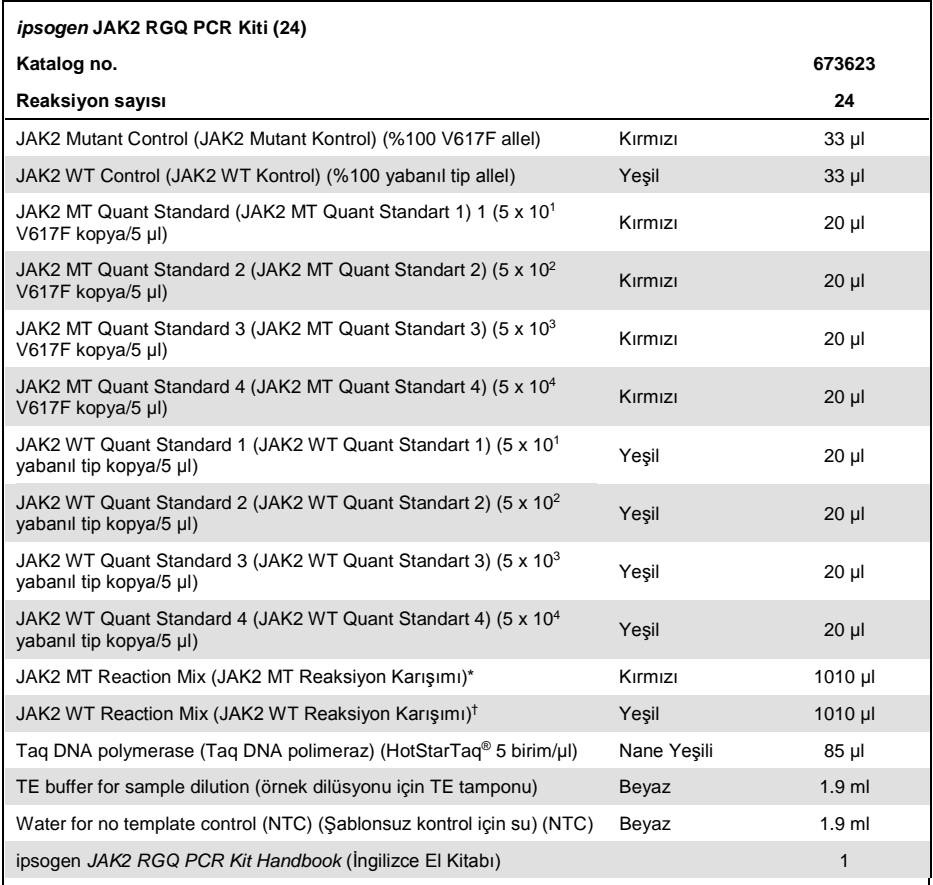

\* PCR karışımı MT allel için hedef DNA ve Taq DNA polimeraz dışında her gerekli bileşeni içerir.

† PCR karışımı WT allel için hedef DNA ve Taq DNA polimeraz dışında her gerekli bileşeni içerir.

### <span id="page-8-2"></span>Gerekli Olan Ancak Sağlanmayan Materyal

Kimyasallar ile çalışırken, her zaman uygun laboratuvar önlüğü, tek kullanımlık eldiven ve koruyucu gözlük kullanın. Daha fazla bilgi için ürün tedarikçisinden elde edilebilecek uygun güvenlik veri sayfalarına (SDS'ler) başvurun.

Manuel DNA ekstraksiyonu için sarf malzemeleri ve reaktifler

QIAamp® DSP DNA Blood Mini Kit (kat. no. 61104)

#### Etanol (%96 ila 100)

**Not**: Denatüre alkol kullanmayın çünkü bu metanol veya metiletilketon gibi diğer kimyasal maddeleri içerir.

Otomatik DNA ekstraksiyonu için sarf malzemeleri ve reaktifler

- QIAsymphony<sup>®</sup> DSP DNA Mini Kit (kat. no. 937236)
- Sample Prep Cartridges, 8-well (kat. no. 997002)
- 8-Rod Covers (kat. no. 997004)
- Filter-Tips, 1500 µl (kat. no. 997024)
- Filter-Tips, 200 µl (kat. no. 990332)
- Elution Microtubes CL (kat. no. 19588)
- Tip disposal bags (kat. no. 9013395)
- Micro tubes 2.0 ml Type H (Sarstedt<sup>®</sup>, kat. no. 72.694, [www.sarstedt.com\)](http://www.sarstedt.com/)

#### PCR için sarf malzemeleri ve reaktifler

- Nükleaz içermeyen aerosole dirençli steril hidrofobik filtreli PCR pipeti uçları
- 1,5 ml veya 2,0 ml nükleaz içermeyen PCR tüpü
- Strip Tubes and Caps, 0.1 ml, for the Rotor-Gene Q (kat. no. 981103 veya 981106)
- $\bullet$  Buz

#### Ekipman

- PCR için ayrılmış mikropipet (ayarlanabilir)[\\*\(](#page-9-0)1–10 µl; 10–100 µl; 100–1000 µl)
- Tek kullanımlık eldiven
- Vorteks karıştırıcı
- Örneklerin 56°C'de parçalanması için ısıtma bloğu
- 0,5 ml/1,5/2,0 ml'lik reaksiyon tüpleri için rotora sahip masaüstü santrifüj\* (13.000 ila 14.000 rpm'ye ulaşma özelliğinde)
- Spektrofotometre

<span id="page-9-0"></span>\* Cihazların üreticinin önerilerine göre kontrol ve kalibre edilmiş olduğundan emin olun.

#### Otomatik örnek hazırlama ekipmanı

- QIAsymphony® SP cihazı\* (kat. no. 9001297), yazılımı sürümü 4.0 veya daha üstü, aksesuarlar ve Blood\_200\_V7\_DSP protokolü dahil
- Tube Insert 3B (İnsert, 2,0 ml v2, örnek taşıyıcı (samplecarr.) (24), Qsym, kat. no. 9242083)

#### PCR ekipmanı

- Gerçek zamanlı PCR cihazı[\\*](#page-10-0): Rotor-Gene Q MDx 5plex HRM ve tedarik edilen aksesuarlar
- Yüklü Rotor-Gene AssayManager® v2.1, yazılımı, 2.1.x (x≥0)
- Yüklü Rotor-Gene AssayManager Gamma Plug-in v1.0.x (x≥0)
- İçeri aktarılmış JAK2 CE Test Profili (ipsogen\_JAK2\_blood\_CE\_V1\_0\_x (X≥0))

<span id="page-10-0"></span>\* Cihazların üreticinin önerilerine göre kontrol ve kalibre edilmiş olduğundan emin olun.

### <span id="page-11-0"></span>Uyarılar ve Önlemler

#### İn vitro tanı amaçlı kullanım için

Kimyasallarla çalışırken daima uygun bir laboratuvar önlüğü, tek kullanımlık eldivenler ve koruyucu gözlükler kullanın. Daha fazla bilgi için lütfen uygun güvenlik veri sayfalarına (SDS'ler) başvurun. Bunlar, her bir QIAGEN® kiti ve kit bileşenlerine ait SDS'yi bulabileceğiniz, görüntüleyebileceğiniz ve yazdırabileceğiniz **[www.qiagen.com/safety](http://www.qiagen.com/safety)** adresinde çevrimiçi olarak pratik ve kompakt PDF biçiminde mevcuttur.

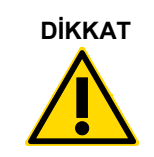

**DİKKAT** DİKKAT: Örneğe veya hazırlama atığına doğrudan çamaşır suyu veya asidik solüsyonlar EKLEMEYİN.

#### <span id="page-11-1"></span>Genel önlemler

qPCR testleri kullanımı geçerli düzenlemeler ve ilgili standartlarla uyumlu ve moleküler biyolojiye özel ekipman bakımı dahil iyi laboratuvar uygulamaları gerektirir.

Bu kit in vitro tanı amaçlı kullanım içindir. Bu kit içinde sağlanan reaktifler ve talimatlar en iyi performans için onaylanmıştır.

- Bu test potasyum EDTA ile antikoagüle edilmiş ve DNA ekstraksiyonundan önce 96 günden fazla olmamak üzere 2-8°C'de saklanmış tam kan örnekleri ile kullanım içindir.
- Tüm kimyasallar ve biyolojik materyaller potansiyel olarak tehlikeli maddedir. Numuneler ve örnekler potansiyel olarak bulaşıcıdır ve bunlara biyotehlikeli madde olarak davranılmalıdır.
- Örneği ve test atıklarını, yerel güvenlik prosedürlerinize uygun olarak imha edin.
- *ipsogen* JAK2 RGQ PCR Kitinde kullanılan reaktifler, en uygun biçimde seyreltilmiştir. Performans kaybı yaşanabileceği için, reaktifleri daha fazla seyreltmeyin.
- 25 µl'den daha az reaksiyon hacmi (reaksiyon karışımı ve örnek) ile işlem yapmayın.
- *ipsogen* JAK2 RGQ PCR Kitinde tedarik edilmiş tüm reaktifler, yalnızca aynı kit ile tedarik edilen reaktiflerle birlikte kullanılmak üzere geliştirilmiştir. Performans etkilenebileceği için bir kitteki herhangi bir reaktifin yerine, aynı lottan olsalar dahi başka bir *ipsogen* JAK2 RGQ PCR Kitinin reaktifini kullanmayın.
- İlave uyarılar, önlemler ve prosedürler için Rotor-Gene Q MDx 5plex HRM cihazı kullanım kılavuzuna ve RGAM 2.1 kullanım kılavuzuna başvurun.
- İnkübasyon sürelerinin ve sıcaklıkların değiştirilmesi hatalı veya uyumsuz verilere neden olabilir.
- Süresi dolmuş ve yanlış saklanmış bileşenleri kullanmayın.
- Reaksiyon karışımları ışığa maruz kalırsa değişikliğe uğrayabilir.
- Karışımların JAK2 MT ve JAK2 WT Quant Standard reaktifleri ile JAK2 MT ve JAK2 WT Kontrol reaktifleri içinde yer alan sentetik materyallerle kontamine olmasını engellemek için son derece dikkatli olun.
- Yanlış pozitif sinyale neden olabilecek DNA veya PCR ürünü taşınma kontaminasyonunu engellemek için son derece dikkatli olun.
- DNA şablonunun bozulmasına yol açabilecek DNase kontaminasyonunu engellemek için son derece dikkatli olun.
- Reaksiyon karışımlarını kurmak ve şablonları eklemek için birbirinden ayrı pipetler kullanın.
- İşlem bitmeden Rotor-Gene Q MDx cihazını açmayın.
- İşlem bittikten sonra Rotor-Gene Q tüplerini açmayın.
- Doğru örnek testi yapabilmek için yanlış örnek girişi, yükleme hatası ve pipetleme hatası gibi durumlara karşı dikkatli olunmalıdır.
- Doğru tanımlama yapabilmek ve bu sayede sürekli izlenebilirlik sağlamak amacıyla örneklerin sistematik bir şekilde kullanıldığından emin olun.

Bu nedenle aşağıdakileri öneririz:

- Testi yaparken nükleaz içermeyen laboratuvar gereçleri (örn. pipetler, pipet uçları, reaksiyon şişeleri) kullanın ve eldiven takın.
- Örneklerin ve reaktiflerin çapraz kontaminasyonunu önlemek için tüm pipetleme adımları için yeni aerosole dirençli pipet uçları kullanın.
- Ön-PCR ana karışımının hiçbir DNA matrisinin (DNA, plazmid veya PCR ürünü) içeri sokulmadığı ayrılmış bir alanda özel malzemeler (pipetler, uçlar vb.) kullanarak hazırlayın. Şablonu ayrı bir bölgede (tercihen farklı bir odada) özel materyaller (pipetler, uçlar vb.) kullanarak ekleyin.

QIAamp DSP DNA Blood Mini Kit (kat. no. 61104) ve QIAsymphony DNA DSP Mini Kit (kat. no. 937236) ekstraksiyon kitleri ile ilgili güvenlik bilgileri için lütfen ilgili el kitaplarına bakın.

### <span id="page-13-0"></span>Reaktif Saklama ve Kullanma

#### <span id="page-13-1"></span>Sevkıyat koşulları

*ipsogen* JAK2 RGQ PCR Kiti kuru buz üzerinde taşınır ve teslim edilir. Teslimat esnasında *ipsogen JAK2 RGQ PCR* Kitinin herhangi bir bileşeninin (enzim dışında) donmuş olmadığını, dış ambalajın nakliye esnasında açılmış olduğunu veya paket içinde ambalaj notu, el kitabı veya reaktiflerin bulunmadığını fark ederseniz, lütfen QIAGEN Teknik Servis Departmanıyla veya yerel dağıtımcılarla irtibata geçin (arka kapağa bakın veya [www.qiagen.com](http://www.qiagen.com/) adresini ziyaret edin).

#### <span id="page-13-2"></span>Saklama koşulları

*ipsogen* JAK2 RGQ PCR Kiti teslim alınmasından hemen sonra -30°C ila -15°C arasında sabit sıcaklıklı bir dondurucuda saklanmalı ve ışıktan korunmalıdır.

QIAamp DSP DNA Blood Mini Kit (kat. no. 61104) ve QIAsymphony DNA DSP Mini Kit (kat. no. 937236) ekstraksiyon kitleri ile ilgili saklama bilgileri için lütfen ilgili el kitaplarına bakın.

#### <span id="page-13-3"></span>**Stabilite**

*ipsogen* JAK2 RGQ PCR Kiti, belirtilen saklama koşullarında saklandığı zaman kutu etiketinde belirtilen son kullanma tarihine kadar stabil kalır.

Bir kez açıldığında, reaktifler -30°C ila -15°C sıcaklıkta orijinal ambalajı içinde saklanırsa ambalaj etiketi üzerindeki son kullanma tarihine kadar kullanılabilir. Tekrarlanan çözdürme ve dondurma işlemlerinden kaçınılmalıdır. En fazla beş kez çözdürüp dondurmanız tavsiye edilir.

QIAamp DSP DNA Blood Mini Kit (kat. no. 61104) ve QIAsymphony DNA DSP Mini Kit (kat. no. 937236) ekstraksiyon kitleri ile ilgili stabilite bilgileri için lütfen ilgili el kitaplarına bakın.

- Tüpü 10 defa ters çevirerek hafifçe karıştırın ve enzim dışındaki tüm tüpleri açmadan önce santrifüjleyin.
- Her reaktif için son kullanma tarihleri ayrı bileşen etiketlerinde belirtilmiştir. Doğru saklama koşulları altında, aynı bileşen lotları kullanıldığı sürece ürün stabilite süresi performansını koruyacaktır.
- QIAGEN'deki kalite kontrol prosedürleri her bir kit lotu için işlevsel kit piyasaya sürüm testi barındırır. Dolayısıyla farklı kitlerden reaktifleri aynı lot ürünü olsalar dahi karıştırmayın.

### <span id="page-14-0"></span>Numune Kullanımı ve Saklama

#### Tam kan örnekleri

*ipsogen* JAK2 RGQ PCR Kiti, potasyum EDTA ile antikoagüle edilmiş tam kan örneklerinden ekstrakte edilen ve aşağıdaki biçimlerden herhangi birinde saklanan genomik DNA örnekleri ile kullanım amaçlıdır:

- 2–8°C'de 96 saatten uzun olmamak kaydıyla
- 15–25°C'de 96 saatten uzun olmamak kaydıyla
- -15°C ila -30°C'de dondurulmuş olarak 1 aydan uzun olmamak kaydıyla

**Not**: Tam kan örneklerinin sevkiyatı, depolama ve sevkiyat esnasında sıcaklık değişimlerinden kaçınmak amacıyla saklama koşullarında yapılmalıdır.

#### Genomik DNA örnekleri

Genomik DNA, doğrudan ekstraksiyondan sonra veya TE tamponunda seyreltildikten sonra - 30°C ila -15°C'de 15 aydan uzun olmamak kaydıyla saklanabilir ve nakledilebilir.

### <span id="page-14-1"></span>İşlem

#### <span id="page-14-2"></span>Tam kandan genomik DNA ekstraksiyonu ve hazırlık

Genomik DNA, ya QIAamp DSP DNA Blood Mini Kit (kat. no. 61104) vasıtasıyla ya da QIAsymphony DSP DNA Mini Kit (kat. no. 937236) ile birlikte kullanılacak QIAsymphony SP cihazıyla ekstrakte edilmelidir.

Kullanılacak reaktiflerin son kullanma tarihinin geçmediğinden ve bunların doğru koşullarda nakledilip saklandığından emin olun.

**Not**: *ipsogen* JAK2 RGQ PCR Kiti sadece QIAamp DSP DNA Blood Mini Kit (kat. no. 61104) veya QIAsymphony DSP DNA Mini Kit (kat. no. 937236) ile kullanım için doğrulanmıştır. Başka bir DNA ekstraksiyon ürünü kullanmayın.

#### QIAamp DSP DNA Blood Mini Kit ile manuel genomik DNA ekstraksiyonu

Manuel genomik DNA ekstraksiyonu QIAamp DSP DNA Blood Mini Kit (kat. no. 61104) ile *QIAamp DSP DNA Blood Mini Kit El Kitabı*'na göre gerçekleştirilmelidir.

#### Başlamadan önce yapılacaklar

- $\bullet$  Kan örneklerini oda sıcaklığıyla dengeye getirin (15 ila 25°C) ve iyi homojenleştirilmiş olduklarından emin olun.
- Parçalama Tamponunu hazırlayın
	- Parçalama Tamponu içinde (AL) çökelti oluştuysa, 56°C'de inkübe ederek çözdürün.
- QIAGEN Proteazı hazırlama

Liyofilize QIAGEN Proteaz (QP) şişesine 1,2 ml Proteaz Solvent (PS) ekleyip dikkatlice karıştırın. Köpürmeyi engellemek için şişeyi birkaç kez baş aşağı çevirerek karıştırın. QIAGEN Proteazın (QP) tamamen çözüldüğünden emin olun.

**Not**: QP'yi doğrudan Lizis Tamponuna (AL) eklemeyin.

Yıkama Tamponu 1'i hazırlama

Bir dereceli silindir kullanarak 19 ml konsantre Yıkama Tamponu 1 (AW1) içeren şişeye 25 ml etanol (%96 ila 100) ekleyin. Çözülmüş Yıkama Tamponu 1'i (AW1) oda sıcaklığında (15 ila 25°C) saklayın.

**Not**: Prosedüre başlamadan önce daima çözülmüş Yıkama Tamponu 1'i (AW1) şişeyi birkaç kez baş aşağı çevirerek karıştırın.

Yıkama Tamponu 2'yi hazırlama

Bir dereceli silindir kullanarak 13 ml konsantre Yıkama Tamponu 2 (AW2) içeren şişeye 30 ml etanol (%96 ila 100) ekleyin. Çözülmüş Yıkama Tamponu 2'i (AW2) oda sıcaklığında (15 ila 25°C) saklayın.

**Not**: Prosedüre başlamadan önce daima çözülmüş Yıkama Tamponu 2'yi (AW2) şişeyi birkaç kez baş aşağı çevirerek karıştırın.

Elüsyon Tamponunu hazırlama

Kit ile bir şişe Elüsyon Tamponu (AE) tedarik edilmiştir. Elüsyon Tamponunun (AE) kontaminasyonunu engellemek için Elüsyon Tamponunu (AE) şişeden pipetlerken aerosol bariyerli pipet uçları kullanılmasını ve ardından şişenin kapağının derhal kapatılmasını şiddetle tavsiye ederiz.

Elüsyon Tamponunu (AE) oda sıcaklığına getirin (15–25°C).

Adım 4'te kullanılmak üzere bir ısıtma bloğunu 56°C'ye getirin.

#### İşlem

1. 20 µl QIAGEN Proteazı (QP) bir lizis tüpü (LT) içine pipetleyin.

**Not**: Çözdürülmüş proteazı kullanmadan önce son kullanma tarihini kontrol edin.

- 2. Lizis tüpüne (LT) 200 ul kan örneği ekleyin.
- 3. Lizis tüpüne (LT) 200 µl Lizis Tamponu (AL) ekleyip kapağı kapatın ve bir puls vorteks kullanarak 15 saniye karıştırın.

**Not**: Verimli lizisin garanti edilmesi için örnek ve Lizis Tamponunun (AL) homojen bir çözelti verecek şekilde iyice karışmaları elzemdir.

**Not**: Lizis Tamponu (AL) yüksek viskoziteli olduğu için dikkatlice pipetleyerek ve uygun bir pipet kullanarak doğru hacimde Lizis Tamponu (AL) eklediğinizden emin olun.

QIAGEN Proteazı (QP) doğrudan Lizis Tamponuna (AL) eklemeyin.

- 4. 56°C'de (±1°C) 10 dakika (±1 dakika) inkübe edin.
- 5. Kapağın içindeki damlaları gidermek için lizis tüpünü (LT) tam hızda yaklaşık 5 saniye santrifüjleyin.
- 6. Lizis tüpüne (LT) 200 µl etanol (%96 ila 100) ekleyip kapağı kapatın ve bir puls vorteks kullanarak ≥15 saniye karıştırın.
- 7. Kapağın içindeki tüm sıvı damlalarını gidermek için lizis tüpünü (LT) tam hızda yaklaşık ≥5 saniye santrifüjleyin.
- 8. Adım 7'deki lizatın tamamını QIAamp Mini dönel kolonuna kenarını ıslatmadan dikkatlice uygulayın. QIAamp Mini dönel kolon membranına pipet ucuyla dokunmaktan kaçının. Not: Birden fazla örnek işliyorsanız bir seferde sadece bir lizis tüpü (LT) açın.
- 9. QIAamp Mini dönel kolonunun kapağını kapatın ve yaklaşık 6000 x *g*'de 1 dakika boyunca santrifüjleyin. QIAamp Mini dönel kolonunu temiz bir yıkama tüpüne (WT) yerleştirin ve süzüntüyü içeren tüpü atın.

**Not**: 6000 × *g*'de (8000 rpm) santrifüj işleminden sonra lizat membrandan tamamen geçmediyse, tam hızda (20.800 × *g*'ye kadar) 1 dakika boyunca yeniden santrifüjleyin.

**Not**: Lizat santrifüjleme sırasında hala membrandan geçmiyorsa örneği atıp izolasyon ve saflaştırmayı yeni örnek malzemesiyle tekrarlayın.

- 10. QIAamp Mini dönel kolonu dikkatlice açıp kenarı ıslatmadan 500 µl Yıkama Tamponu 1 (AW1) ekleyin. QIAamp Mini dönel kolon membranına pipet ucuyla dokunmaktan kaçının.
- 11. QIAamp Mini dönel kolonunun kapağını kapatın ve yaklaşık 6000 × *g*'de (8000 rpm) 1 dakika boyunca santrifüjleyin. QIAamp Mini dönel kolonunu temiz bir yıkama tüpüne (WT) yerleştirin ve süzüntüyü içeren tüpü atın.
- 12. QIAamp Mini dönel kolonu dikkatlice açıp kenarı ıslatmadan 500 µl Yıkama Tamponu 2 (AW2) ekleyin. QIAamp Mini dönel kolon membranına pipet ucuyla dokunmaktan kaçının.
- 13. QIAamp Mini dönel kolonunun kapağını kapatın ve tam hızda (yaklaşık 20.000 × *g* veya 14.000 rpm) 1 dakika boyunca santrifüjleyin. QIAamp Mini dönel kolonunu temiz bir yıkama tüpüne (WT) yerleştirin ve süzüntüyü içeren tüpü atın.
- 14. Membranı tamamen kurutmak için tam hızda (yaklaşık 20.000 × *g* veya 14.000 rpm) 3 dakika boyunca santrifüjleyin.
- 15. QIAamp Mini dönel kolonunu temiz bir elüsyon tüpüne (ET) yerleştirin ve süzüntüyü içeren yıkama tüpünü (WT) atın. QIAamp Mini dönel kolon kapağını dikkatlice açın ve membranın ortasına 50–200 µl Elüsyon Tamponu (AE) uygulayın. Kapağı kapatın ve oda sıcaklığında (15–25°C) 1 dakika boyunca inkübe edin. DNA elüsyonunu sağlamak için yaklaşık 6000 × *g*'de (8000 rpm) 1 dakika boyunca santrifüjleyin.

16. Kullanılmış örnek tüplerini, plakalarını ve atığını yerel güvenlik düzenlemelerinize göre atın.

QIAsymphony DSP DNA Mini Kit kullanılarak otomatik genomik DNA ekstraksiyonu

Otomatik genomik DNA ekstraksiyonu, QIAsymphony cihazının QIAsymphony DSP DNA Mini Kit (kat. no. 937236) ile kombine edilmiş Örnek Hazırlama modülüyle birlikte ve *QIAsymphony DSP DNA Kiti El Kitabı*'ndaki talimatlara göre yapılmalıdır. JAK2 protokol özellikleri aşağıdaki prosedürde  $\Box$  isareti ile vurgulanmıştır.

QIAsymphony SP ile, QIAsymphony DSP DNA Mini Kit insana ait tam kanda otomatik DNA saflaştırma işlemini mümkün kılar (QIAsymphony'de Blood\_200\_V7\_DSP protokolü kullanılarak).

- Ön işlem gerekmez
- Tüpler doğrudan QIAsymphony SP'ye aktarılır
- DNA saflaştırma işlemi manyetik partiküllerle gerçekleştirilir

Başlamadan önce önemli noktalar

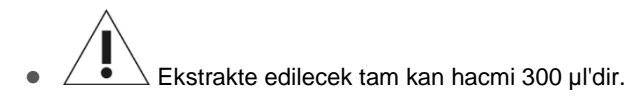

- QIAsymphony SP cihazını çalıştırma hakkında bilgi sahibi olduğunuzdan emin olun. Çalıştırma talimatı için cihazınızla sağlanan kullanım kılavuzlarına başvurun.
- Cihaz işlevi için ek bakım zorunlu değildir ancak kontaminasyon riskini azaltmak için şiddetle tavsiye edilir.
- Bir reaktif kartuşunu ilk kez kullanmadan önce QSL1 ve QSB1 Tamponlarının çökelti içermediğinden emin olun. Gerekirse, QSL1 ve QSB1 Tamponları içeren olukları reaktif kartuşundan çıkarın ve 30 dakika boyunca 37°C'de arada çökeltiyi çözdürmek için çalkalayarak inkübe edin. Olukları doğru konumlara geri yerleştirdiğinizden emin olun. Reaktif kartuşu zaten delinmişse, olukların Reuse Seal Strips ile kapatıldığından emin olun ve tam reaktif kartuşlarını bir su banyosunda 30 dakika boyunca 37°C'de arada çalkalayarak inkübe edin.
- Reaktif kartuşunun (RC) kuvvetli sallanmasından kaçınmaya çalışın yoksa köpük oluşabilir ve sıvı seviyesi saptama problemlerine neden olabilir.

#### Başlamadan önce yapılacaklar

- Prosedüre başlamadan önce manyetik parçacıkların tamamen yeniden asılı kaldıklarından emin olun. İlk kullanımdan önce manyetik parçacıkları içerek oluğa en az 3 dakika boyunca şiddetli biçimde vorteks yapın.
- Delme kapağının reaktif kartuşu üzerine yerleştirildiğinden ve manyetik partikül oluğunun kapağının çıkarıldığından veya kısmen kullanılmış bir reaktif kartuşu kullanılıyorsa Reuse Seal Strips'in çıkarıldığından emin olun.
- Enzim tüplerini açtığınızdan emin olun.
- Örnekler barkodluysa örnekleri tüp taşıyıcıda barkodlar QIAsymphony SP sol tarafındaki barkod okuyucuya bakacak şekilde yönlendirin.

#### İşlem

- 1. Tüm çekmeceleri ve davlumbazı kapatın.
- 2. QIAsymphony SP'yi açın ve "Sample Preparation" ekranı belirip kullanmaya hazırlama işlemi bitinceye kadar bekleyin.

**Not**: Güç anahtarı QIAsymphony SP'nin sol alt köşesinde bulunur.

- 3. Cihazda oturum açın.
- 4. "Waste" (Atık) çekmecesinin uygun şekilde hazırlandığından emin olun ve uç kızağı ile sıvı atık bölmesi dahil olmak üzere "Waste" çekmecesinin bir envanter taramasını yapın. Gerekirse uç atma torbasını değiştirin.
- 5. Gerekli elüsyon rafını "Eluate" (Elüat) çekmecesine yükleyin.

"Elution slot 4" (Elüsyon yuvası 4) üzerine 96 kuyucuklu bir plaka yüklemeyin Sadece karşılık gelen soğutma adaptörüyle "Elution slot 1"i (Elüsyon yuvası 1) kullanın. 96 kuyucuklu bir plaka kullanırken plakanın doğru yönde olduğundan emin olun çünkü hatalı yerleştirme aşağı yönde analiz sırasında örnek karışmasına neden olabilir.

6. Gerekli reaktif kartuşunu/kartuşlarını ve sarf malzemelerini "Reagents and Consumables" (Reaktifler ve Sarf Malzemeleri) çekmecesine yükleyin.

**Not**: Pipetleme uçlarının doğru takıldığından emin olun.

- 7. "Reagents and Consumables" (Reaktifler ve Sarf Malzemeleri) çekmecesinin envanter taramasını gerçekleştirin.
- 8. Ekstrakte edilecek tam kan örneğinin **300 µl**'sini bir mikro tüpe (2,0 ml Type H) aktarıp bunu tüp örnek taşıyıcısı üzerindeki 3b 2 ml adaptör içine yerleştirin. Örnek tüplerini "Sample" (Örnek) çekmecesine yükleyin.
- 9. Dokunmatik ekranı kullanarak işlenecek her bir örnek partisi için gerekli bilgileri girin:
	- Örnek bilgisi: varsayılan tüp biçimini değiştirin ("Select All" (Tümünü Seç) öğesini seçip "Tube Insert" (Tüp Yerleştir) sayfasından "Sarstedt reference 72.694" (Sarstedt referans 72.694) öğesini seçin)
	- Çalıştırılacak protokol: "Select All" (Tümünü Seç) öğesinden "DNA Blood" (DNA Kan) kategorisini seçin → Tam kan örneği için Blood\_200\_V7\_DSP
	- $\circ$   $\left\langle \bullet\right\rangle$  Elüsyon hacmi ve çıktı konumu: Tam kan protokolü için 100 µl. **Not**: Grup hakkında bilgi girildikten sonra durum "LOADED" (YÜKLENMİŞ) durumundan "QUEUED" (SIRAYA SOKULMUŞ) durumuna dönüşür. Bir grup sıraya konur konmaz "Run" (Çalıştır) düğmesi belirir.

#### 10. Çalışmayı başlatma

- Çalışmayı başlatmak için "Run" (Çalıştır) düğmesine basın.
- O Beliren mesajı okuyun ve onaylayın.

**Not**: Dahili kontrol tüplerinin sıvı seviyesi tespiti gerçekleştirilene kadar ve QIAsymphony SP taşıyıcı durumu RUNNING'e (ÇALIŞIYOR) değişene kadar cihazın yanında beklemeniz önerilir.

**Not**: İşleme sırasında çalışmayı duraklatmayın veya durdurmayın (bir acil durum oluşması dışında) çünkü bu örneklerin "unclear" (belirsiz) olarak işaretlenmesine neden olacaktır.

**Not**: Örnekleri sürekli olarak yüklemek ve bu çalışmaya eklemek (reaktifler yüklenene kadar) mümkündür. Saflaştırma işlemini başlatmak için "Run" düğmesine basın.

11. Protokol çalışması sonunda grubun durumu "RUNNING" (ÇALIŞIYOR) durumundan "COMPLETED" (TAMAMLANDI) durumuna değişir. Saflaştırılmış nükleik asitleri içeren elüsyon rafını "Eluate" (Elüat) çekmecesinden alın.

Çalışma bittiğinde elüat plakasının "Eluate" (Elüat) çekmecesinden derhal çıkarılması önerilir. Sıcaklık ve neme bağlı olarak çalışma tamamlandıktan sonra QIAsymphony SP içinde bırakılan elüsyon plakalarında kondansasyon veya buharlaşma olabilir.

**Not**: Genelde manyetik parçacıklar elüatların içine karışmaz. Elüat içinde siyah parçacıklar varsa manyetik parçacıklar aşağıdaki şekilde giderilebilir:

DNA içeren tüpü manyetik parçacıklar ayrışana kadar uygun bir manyetik ayrıştırıcıya (örn., QIAGEN 12-Tube Magnet, kat. no. 36912) tabi tutun. DNA, mikroplakalar içindeyse mikroplakayı manyetik partiküller ayrılıncaya kadar uygun bir manyetik ayırıcıya (örn. QIAGEN 96 Kuyucuk Mıknatısı Tip A, kat. no. 36915) uygulayın. Uygun manyetik ayrıştırıcı mevcut değilse, kalan tüm manyetik parçacıkları ayırmak için DNA'yı içeren tüpü mikro santrifüjde 1 dakika boyunca tam hızda santrifüjleyin.

- 12. QIAsymphony SP sonuç dosyasını dışa aktarın: bu rapor her bir elüsyon plakası için oluşturulur.
	- USB belleği QIAsymphony SP cihazın ön tarafındaki USB portlarından birisine takın.
	- "Tools" (Araçlar) düğmesine tıklayın.
	- O "File Transfer" (Dosya Aktar) secin.
	- "In-/Output Files" (Girdi/Çıktı Dosyaları) sekmesinde "Results Files" (Sonuç Dosyaları) öğesini seçip "Transfer" (Aktar) öğesine tıklayın.

Dışa aktarılan dosyanın ismi şu formatta olmalıdır: yyyy-aa-ggss:dd:ss\_Elüsyon raf ID

- 13. QIAsymphony SP sonuç dosyasında her örnek için "Validity of result" (Sonucun doğruluğu) sütununu kontrol edin.
	- Doğru ve belirsiz durum: DNA kalite ve miktar tayinine devam edin.
	- Geçersiz durum: örnek reddedilmiştir. Ekstraksiyon adımını tekrarlayın.
- 14. Bir reaktif kartuşu sadece kısmen kullanılmışsa, buharlaşmayı engellemek için protokolün sonunda tedarik edilmiş Reuse Seal Strips ile kapatın ve proteinaz K içeren tüpleri vidalı kapaklarla derhal kapatın.
- 15. Kullanılmış örnek tüplerini, plakalarını ve atığını yerel güvenlik düzenlemelerinize göre atın.
- 16. QIAsymphony SP cihazını temizleme.

Cihazınızla sağlanan kullanım kılavuzlarındaki bakım talimatını izleyin. Çapraz kontaminasyon riskini minimuma indirmek üzere uç koruyucularını düzenli olarak temizlediğinizden emin olun.

17. Cihaz çekmecelerini kapatın ve QIAsymphony SP'yi kapatın.

#### <span id="page-21-0"></span>DNA'da kalite ve miktar tayini

Spektrofotometreyi kalibre etmek için boş ATE veya AE tamponu kullanılmalıdır. Söz konusu tamponların kullanımı, genomik DNA ekstraksiyon kitlerinde kullanılan elüsyon tamponları 260 nm'de emicilik gösteren koruyucu sodyum azit içerdiği için şarttır.

- *A*260/*A*<sup>280</sup> oranı ≥1,7 olmalıdır; daha küçük oranlar genelde protein kontaminasyonuna veya organik kimyasalların mevcudiyetine işaret eder ve PCR adımını etkileyebilir.
- DNA miktarı 260 nm'deki optik yoğunluğun ölçümü ile tespit edilir.
- Saflaştırılmış toplam DNA miktarı = konsantrasyon × örneğin µl cinsinden hacmi.
- *A*260/*A*<sup>280</sup> oranı 1,7'den düşükse ve genomik DNA konsantrasyonu 10 ng/µl'nin altındaysa örnek daha fazla işlenmemelidir.

#### <span id="page-21-1"></span>Genomik DNA örneği normalizasyonu

DNA, *ipsogen* JAK2 RGQ PCR Kiti içinde tedarik edilen TE tamponu içinde 10 ng/µl'ye seyreltilmelidir.

Rotor-Gene Q PCR, 5 µl nihai hacmi içinde 50 ng saflaştırılmış genomik DNA için optimize edilmiştir.

#### <span id="page-22-0"></span>Protokol: Rotor-Gene Q MDx 5plex HRM cihazı üzerinde qPCR

#### Başlamadan önce önemli noktalar

- *ipsogen* JAK2 RGQ PCR Kiti, Rotor-Gene Q MDx 5plex HRM cihazı üzerinde Rotor-Gene AssayManager v2.1 ile çalıştırılmalıdır. Protokole başlamadan önce Rotor-Gene Q MDx cihazı hakkında bilgi edinin. Ayrıntılar için cihazın, Rotor-Gene AssayManager v2.1'in ve Gamma Plug-in'in kullanım kılavuzlarına bakın.
- Rotor-Gene AssayManager v2.1, PCR sonuçlarının otomatik olarak yorumlanmasını mümkün kılar. Çalışma için döngü parametreleri kilitlidir.

#### Başlamadan önce yapılacaklar

Rotor-Gene Q MDx cihazına bağlı bilgisayarda Rotor-Gene AssayManager v2.1 yazılımı, Rotor-Gene Q'ya bağlı bilgisayara yüklenmelidir ve QIAGEN web sitesinden indirilebilir: **[www.qiagen.com/Products/Rotor-GeneAssayManager\\_v2.1.aspx](http://www.qiagen.com/Products/Rotor-GeneAssayManager_v2.1.aspx)**. Rotor-Gene AssayManager v2.1 temel yazılım hakkında ayrıntılar için bkz. *Rotor-Gene AssayManager v2.1 Core Application User Manual* (Rotor-Gene AssayManager v2.1 Temel Uygulama Kullanım Kılavuzu).

- *ipsogen* JAK2 RGQ PCR Kiti için Gamma Plug-in özellikle gereklidir. Bu eklenti QIAGEN web sitesi sayfasından indirilebilir: **[www.qiagen.com/shop/detection](http://www.qiagen.com/shop/detection-solutions/personalized-healthcare/ipsogen-jak2-rgq-pcr-kit-ce/#resources)[solutions/personalized-healthcare/ipsogen-jak2-rgq-pcr-kit-ce/#resources.](http://www.qiagen.com/shop/detection-solutions/personalized-healthcare/ipsogen-jak2-rgq-pcr-kit-ce/#resources)** Bu eklenti, halihazırda Rotor-Gene AssayManager v2.1'in yüklü olduğu bir bilgisayara indirilmelidir.
- *ipsogen* JAK2 RGQ PCR Kiti ayrı bir test profili gerektirir. Bu test profili (**.iap** dosyası), qPCR testinde döngüleme ve analiz yapmak için gereken tüm parametreleri içerir. QIAGEN web sitesinde *ipsogen* JAK2 RGQ PCR Kiti'ne ayrılmış web sayfasından indirilebilir: **[www.qiagen.com/shop/detection-solutions/personalized-healthcare/ipsogen-jak2-rgq](http://www.qiagen.com/shop/detection-solutions/personalized-healthcare/ipsogen-jak2-rgq-pcr-kit-ce/#resources)[pcr-kit-ce/#resources.](http://www.qiagen.com/shop/detection-solutions/personalized-healthcare/ipsogen-jak2-rgq-pcr-kit-ce/#resources)** Test profili Rotor-Gene AssayManager v2.1 yazılımına aktarılmalıdır.

**Not**: *ipsogen* JAK2 RGQ PCR Kiti yalnızca Rotor-Gene AssayManager v2.1 yazılımında belirli konfigürasyon ayarları programlandığında çalıştırılabilir.

Sistem çapında süreç güvenliği için aşağıdaki yapılandırma ayarlarının kapalı mod için ayarlanması şarttır:

- "Material number required" (Materyal numarası zorunlu)
- "Valid expiry date required" (Son kullanma tarihi geçerli olmalı)
- "Lot number required" (Lot numarası zorunlu)

Gamma Plug-in kurulumu ve test profilinin içe aktarımı

Gamma Plug-in ve test profilinin kurulumu ve içe aktarımı, *Rotor-Gene AssayManager v2.1 Core Application User Manual* (Rotor-Gene AssayManager v2.1 Temel Uygulama Kullanım Kılavuzu) ve *Gamma Plug-in User Manual*''da (Gamma Eklentisi Kullanım Kılavuzu) detaylı olarak gösterilmiştir.

- Hem Gamma Plug-in hem de JAK2 CE test profilinin en güncel sürümünü QIAGEN web sitesinden indirin.
- Kurulum işlemine RGAM\_V2\_1\_Gamma\_Plug-in.Installation.V1\_0\_0.msi dosyasına çift tıklayarak başlayın ve kurulum talimatlarını izleyin. Bu işlem ile ilgili ayrıntılar için *Rotor-Gene AssayManager v2.1 Core Application User Manual*''da (Rotor-Gene AssayManager v2.1 Temel Uygulama Kullanım Kılavuzu) "Installing Plug-ins" (Eklentilerin Kurulumu) bölümüne bakın.

**Not**: Sistem çapında işlem güvenliği amacıyla, kapalı mod için "Settings" (Ayarlar) sekmesini seçip "Material number required" (Materyal numarası zorunlu), "Valid expiry date required" (Son kullanma tarihi geçerli olmalı) ve "Lot number required" (Lot numarası zorunlu) kutucuklarını işaretleyin (Çalışma listesi bölümü). Bunlar aktif hale getirilmemiş (işaretlenmemiş) ise tıklayarak aktif hale getirin.

- Eklenti başarılı şekilde kurulduktan sonra Rotor-Gene AssayManager v2.1 yazılımı için yönetici izinlerine sahip bir kişinin ipsogen\_JAK2\_blood\_CE test profilini aşağıdaki şekilde içe aktarması gerekir:
- 1. Yönetici izinlerine sahip bir kullanıcı olarak Rotor-Gene AssayManager v2.1 yazılımında oturum açın.
- 2. Yapılandırma ortamını seçin.
- 3. "Assay Profiles" (Test Profilleri) sekmesini seçin.
- 4. "Import" (İçe Aktar) düğmesine tıklayın.
- 5. İçe aktarmak üzere diyalog kutusundan "ipsogen\_JAK2\_blood\_CE" test profilini seçin ve "Open" (Aç) öğesine tıklayın.
- 6. Test profili başarıyla içe aktarıldıktan sonra "Setup" (Kurulum) ortamında kullanılabilir. **Not**: Bir test profilinin aynı sürümü iki kez içe aktarılamaz.

72 tüplük rotora sahip Rotor-Gene Q MDx cihazlarında örnek işleme

Kontrollerin, standartların ve reaksiyon karışımlarının kullanımını optimize etmek için, aynı deney içinde sekiz genomik DNA örneği test edilmesi önerilir.

[Tablo 2](#page-24-0), 72 tüplük rotor kullanılarak çalıştırılabilen reaksiyon sayısını gösterir.

[Şekil 3'](#page-25-0)te gösterilen şema *ipsogen* JAK2 RGQ PCR Kiti ile bir deney için örnek bir yükleme bloğu ve rotor kurulumu sunar.

Sayılar, yükleme bloğu içinde konumları gösterir ve nihai rotor pozisyonunu belirtir.

#### <span id="page-24-0"></span>**Tablo 2. 72 tüplük rotora sahip Rotor-Gene Q MDx cihazlarında reaksiyon sayısı**

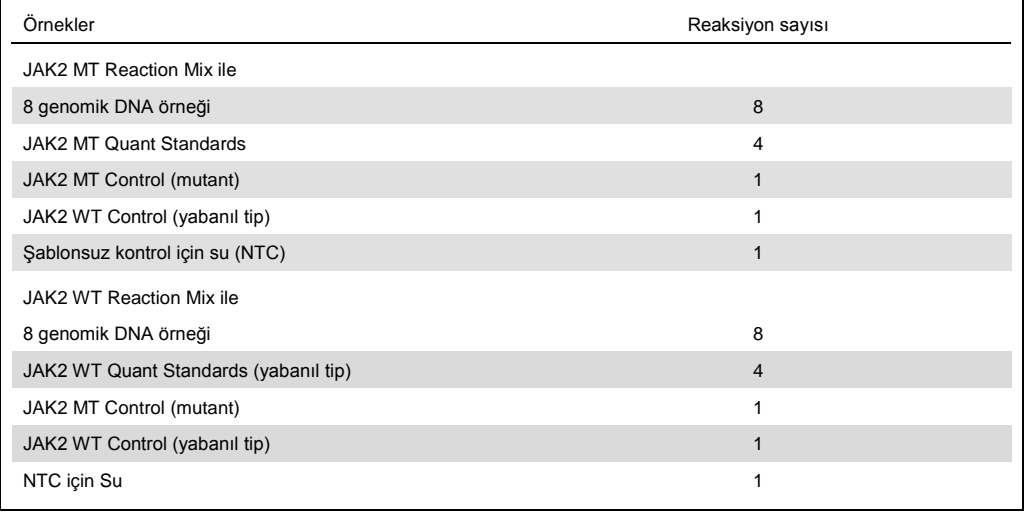

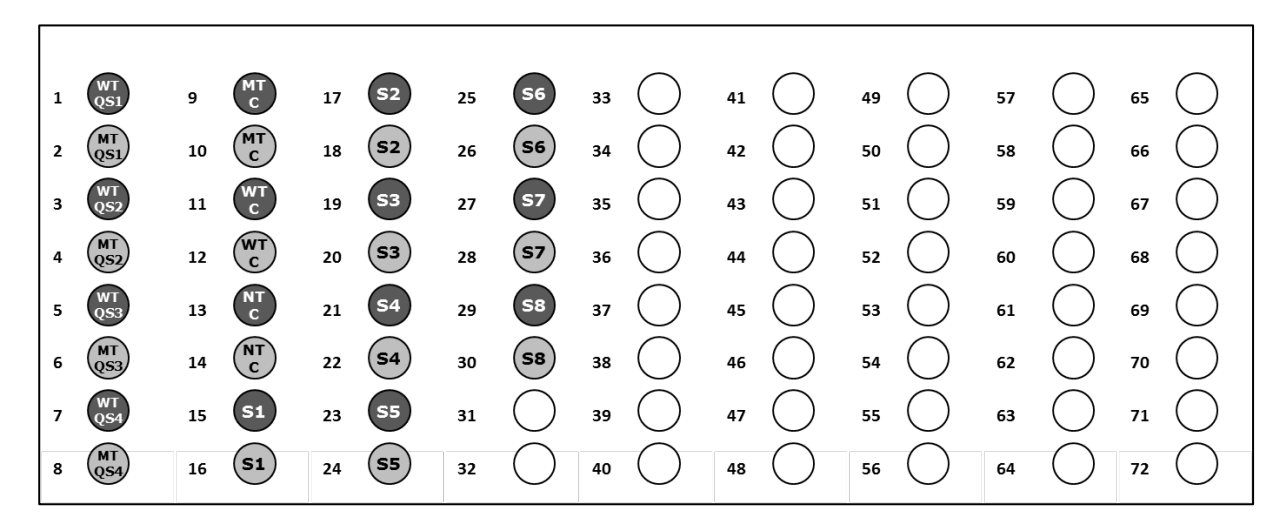

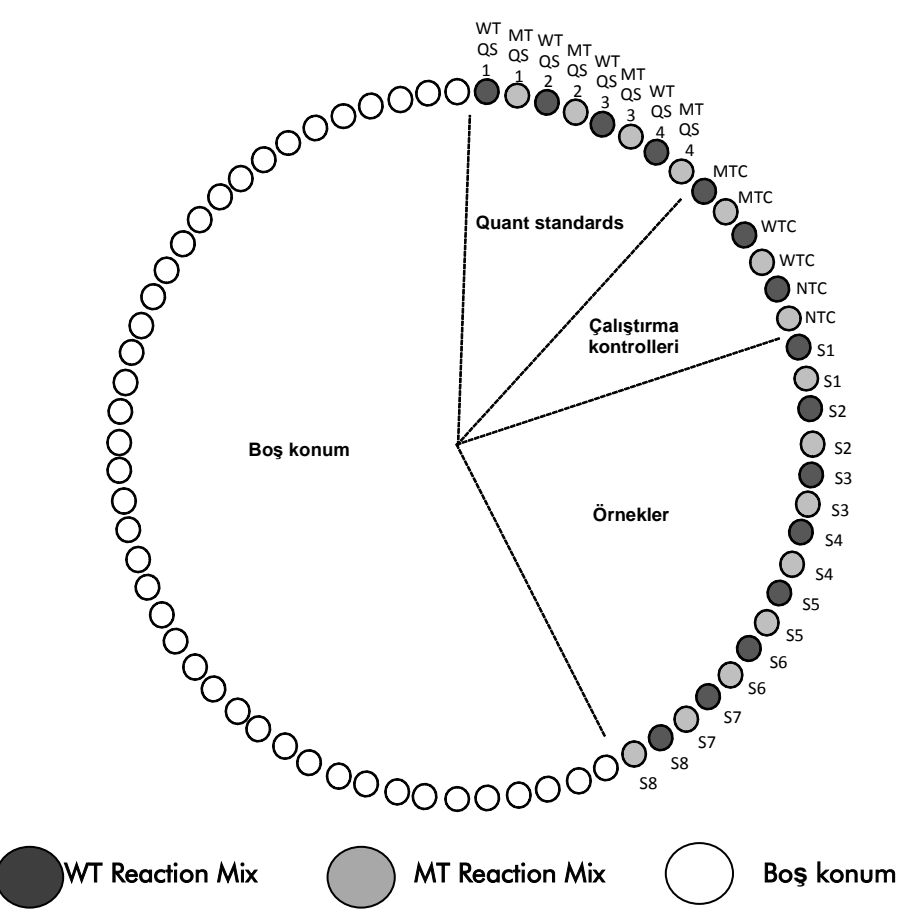

<span id="page-25-0"></span>**Şekil 3.** *ipsogen* **JAK2 RGQ PCR Kiti ile deney için plaka ve rotor kurulumu. WTC:** JAK2 WT Control; **MTC**: JAK2 MT Control; **WT-QS**: JAK2 WT standards; **MT-QS**: JAK2 MT Quant Standards; **S**: genomik DNA örneği; **NTC**: şablonsuz kontrol (su).

Tüpler rotora [Şekil 3't](#page-25-0)e gösterildiği şekilde yerleştirilmelidir; çünkü test profilindeki otomatik analiz seti bu yönde yerleştirmeye göre ayarlanmıştır. Farklı bir düzen kullanılması durumunda anormal sonuçlar alınır.

**Not**: Tüm boş konumları boş tüplerle doldurun.

72 tüplük rotora sahip Rotor-Gene Q MDx cihazlarında qPCR

- 1. İşlenecek örnekler için aşağıdaki gibi bir çalışma listesi oluşturun.
	- Rotor-Gene Q MDx cihazını açın.
	- Rotor-Gene AssayManager v2.1 yazılımını açın ve kapalı modda operatör rolüne sahip bir kullanıcı olarak oturum açın.
	- Çalışma listesi yöneticisinde "New manual work list" (Yeni manuel çalışma listesi) düğmesine tıklayın ("Setup" (Kurulum) ortamında).
	- "Assay" (Test) adımında "JAK2 CE assay profile"ı (JAK2 CE test profili) seçin.
	- Seçilen test profilini "Selected assay profiles" (Seçilen test profilleri) listesine aktarmak için "Move" (Taşı) düğmesine tıklayın. Test profili artık "Selected assay profiles" (Seçilen test profilleri) listesinde görüntülenmelidir.
	- $\circ$  İlgili alana, örnek sayısını girin.
	- "Kit information" (Kit bilgisi) setini seçin ve kutunun kapağında basılı olan, aşağıdaki JAK2 kiti bilgisini girin
		- Materyal numarası: 1079182
		- Geçerli son kullanma tarihi
		- Lot numarası

Alternatif olarak kit barkodu da girilebilir veya taranabilir.

- "Samples" (Örnekler) adımını seçin. Örnek ayrıntılarını içeren bir liste gösterilir. Bu liste, beklenen rotor düzenini temsil eder.
- Örnek tanımlama numarasını/numaralarını her örnek için bir yorum şeklinde tüm isteğe bağlı örnek bilgileriyle birlikte bu listeye girin.
- "Properties" (Özellikler) adımını seçin ve bir çalışma listesi adı girin.
- "is applicable" (uygulanabilir) onay kutusunu işaretleyin.
- Çalışma listesini kaydedin.
- Çalışma listesi yazdırılabilir; bu, qPCR hazırlığına ve kurulumuna yardımcı olur. Çalışma listesini yazdırmak için "Print work list" (Çalışma listesini yazdır) düğmesine tıklayın. Örnek bilgileri çalışma listenin bir parçası olacaktır.

**Not**: Çalışma listesi dosyaları kaydedilebildiği için, çalışma listesi deney cihazda kurulur kurulmaz veya cihaza örnekler eklenmeden önce oluşturulabilir.

#### 2. qPCR deneyini kurun.

- Kullanılmadığında dondurucuda saklanması gereken *Taq* DNA polimerazı hariç tüm gerekli bileşenleri çözdürün. Bileşenleri içeren tüpleri buz üzerinde erimeye bırakın. **Not**: Çözdürme adımı 30 dakikadan uzun sürmemelidir; aksi takdirde malzeme bozulabilir.
- PCR karışımı hazırlanacak tezgahın üzerini, herhangi bir şablon veya nükleaz kontaminasyonuna karşı temizleyin.
- $\circ$  Kullanımdan önce standartları, kontrolleri ve reaksiyon karışımlarını içeren tüpleri 10 defa ters çevirerek hafifçe karıştırın ve kısaca santrifüjleyin.
- 3. Aşağıdaki qPCR karışımlarını işlenecek örnek sayısına göre hazırlayın.

Tüm konsantrasyonlar son reaksiyon hacmi içindir.

[Tablo 3](#page-27-0) ve [Tablo 4,](#page-27-1) 25 µl son reaksiyon hacmi elde etmek üzere hesaplanmış olarak bir MT ve bir WT reaktif karışımı hazırlanması için pipetleme şemasını tanımlar. Pipetleme hatalarını telafi etmek ve 8 örnek ile kontrollere yer sağlamak için ekstra hacimler sunulmuştur.

#### <span id="page-27-0"></span>**Tablo 3. JAK2 MT sekans saptaması için qPCR karışımlarının hazırlanması**

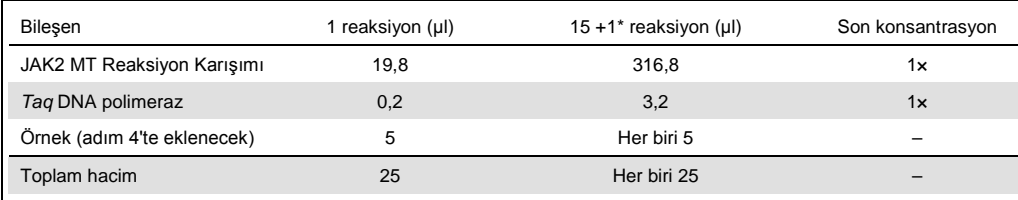

• Ölü hacim olarak ekstra reaksiyon hacmi sağlanmıştır.

#### <span id="page-27-1"></span>**Tablo 4. JAK2 WT sekans saptaması için qPCR karışımlarının hazırlanması**

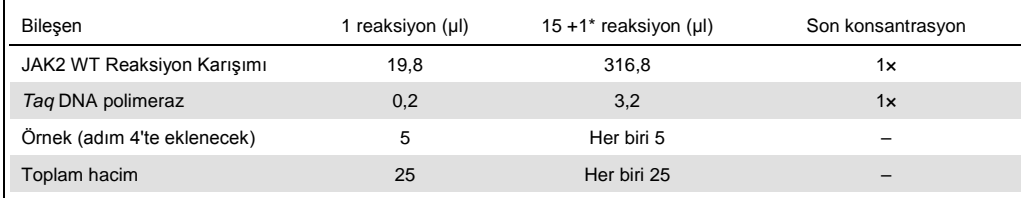

\* Ölü hacim olarak ekstra reaksiyon hacmi sağlanmıştır.

- Şerit tüp başına 20 µl qPCR ön karışımı dağıtmadan önce vorteksleme ve kısa bir süre santrifüjleme yapın.
- DNA'yı (genomik DNA örnekleri ve QS ile kontroller) vorteksleyin ve kısaca santrifüjleyin. Ardından toplam 25 µl hacim verecek şekilde, karşılık gelen tüpe miktarı ölçülecek malzemeden 5 µl ekleyin. Yukarı aşağı pipetleme yaparak yavaşça karıştırın.
- **Not**: Spesifik olmayan şablon veya reaksiyon karışımı kontaminasyonunu ve bunun sonucu olarak yanlış pozitif sonuçlar alınmasını önlemek için her bir tüp arasında uçları değiştirmeye dikkat edin.
- Malzeme bozunumundan kaçınmak için tüm *ipsogen* JAK2 RGQ PCR Kiti bileşenlerini dondurucuya geri koyun.
- 4. Rotor-Gene Q MDx'i hazırlayın ve işlemi aşağıdaki şekilde başlatın.
	- 72 kuyulu rotoru Rotor-Gene Q MDx rotor tutucuya yerleştirin.
	- Rotoru [Şekil 3](#page-25-0)'te (sayfa [26](#page-25-0)) gösterildiği şekilde atanmış pozisyonlara göre pozisyon 1'den başlayarak ve kullanılmayan tüm pozisyonlara boş kapaklı şerit tüpleri yerleştirerek şerit tüpleriyle doldurun.

**Not**: İlk tüpün pozisyon 1'e yerleştirildiğinden ve şerit tüplerinin [Şekil 3't](#page-25-0)e gösterildiği şekilde doğru yönelim ve pozisyonda yerleştirildiğinden emin olun.

- Kilitleme halkasını takın.
- Rotoru ve kilitleme halkasını Rotor-Gene Q MDx cihazına yükleyin; cihaz kapağını kapatın.
- Rotor-Gene AssayManager v2.1 yazılımında çalışma listesi yöneticisinden ilgili çalışma listesini seçin ve "Apply" (Uygula) düğmesine tıklayın veya çalışma listesi hala açıksa sadece "Apply" düğmesine tıklayın.

**Not**: Deneye özel çalışma listesi oluşturulmadıysa Rotor-Gene AssayManager v2.1'de oturum açın ve aşağıdakilere geçmeden önce adım 2'yi uygulayın.

- $O$  Deney adını girin.
- $\circ$  Kullanılacak döngüleyiciyi "Cycler selection" (Döngüleyici seçimi) bölümünden seçin.
- $\circ$  Kilitleme halkasının doğru takılıp takılmadığını kontrol edin ve ekranda bunu onaylayın.
- "Start run" (Çalışmayı başlat) düğmesine tıklayın.
- JAK2 RGQ PCR işlemi başlayacaktır.
- 5. Çalışmayı sonlandırmak için aşağıdakileri gerçekleştirin.
	- Çalışma bittiğinde "Finish run" (Çalışmayı bitir) öğesine tıklayın.
	- Çalışmayı çıkarın ve onaylayın:
		- Approver (Onaylayıcı) rolünde oturum açmış kullanıcılar için: "Release and go to approval" (Serbest bırak ve onaya git) kısmına tıklayın.
		- Operatör rolünde oturum açmış kullanıcılar için: "Release" (Serbest Bırak) kısmına tıklayın.
- 6. Sonuçları çıkarma.
	- "Release and go to approval" (Çıkar ve onaya git) öğesine tıklandıysa deney sonuçları görüntülenir.
	- Aşağıdaki AUDAS (Otomatik Veri Taraması) uyarısı belirir. İşlenmemiş veri eğrilerinin "Plots and Information" (Grafikler ve Bilgiler) bölümünde HEX hedeflerini anomaliler (örn. donanım hataları kaynaklı ani iniş-çıkışlar) açısından manuel olarak kontrol edin.

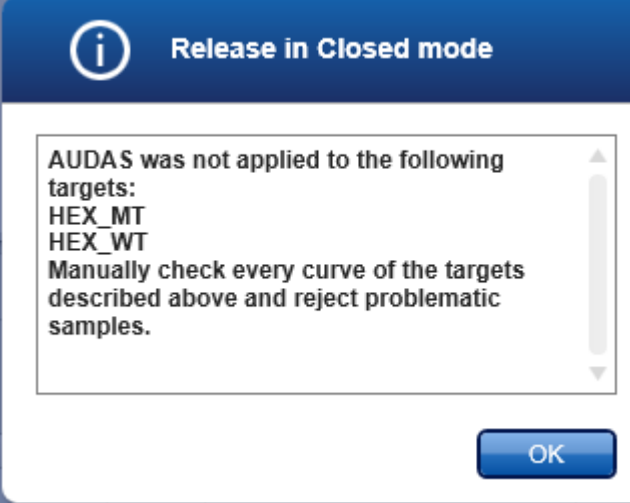

Dahili kontrol HEX hedeflerine ait eğrilerin tipik olarak S biçimli şekiller göstermediğini (aşağıdaki örnek eğrilerdeki gibi) ve bunların geçerli eğriler olarak kabul edilmeleri gerektiğini unutmayın. Lütfen tüm iç geçerlilik kriterlerinin (örn. C<sub>T</sub> eşik değerleri) yazılım tarafından otomatik olarak kontrol edildiğini unutmayın.

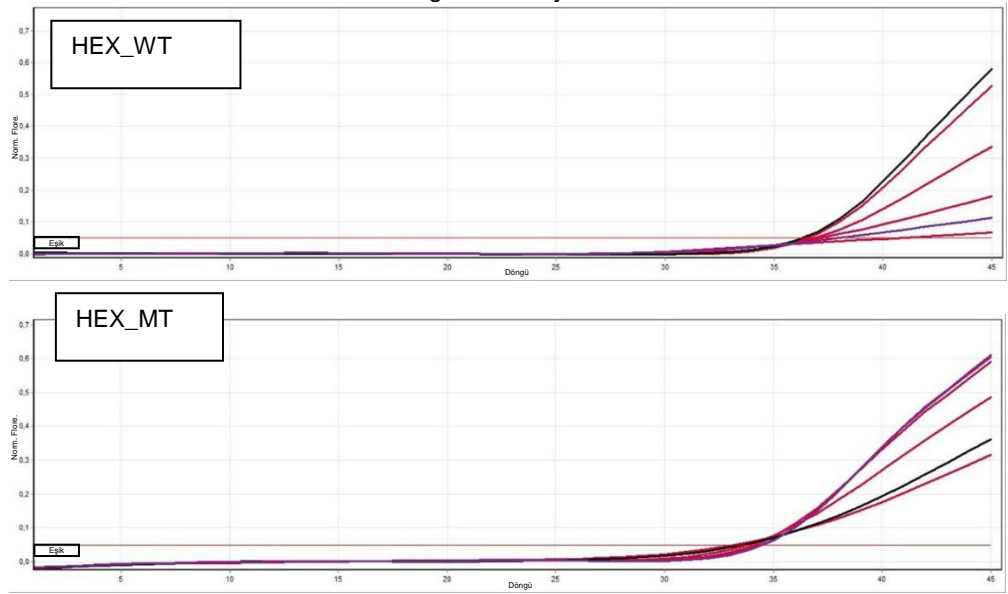

- Kullanıcı rolündeki bir kullanıcı tarafından "Release" (Çıkar) öğesine tıklanmışsa, "Approver" (Onaylayıcı) rolünde bir kullanıcı oturum açmalı ve "Approval" (Onay) ortamını seçmelidir.
	- Filtre seçeneklerini seçip "Apply" (Uygula) düğmesine tıklayarak onaylanacak test için filtre uygulayabilirsiniz.
	- Yukarıdaki AUDAS (Otomatik Veri Taraması) uyarısı belirir. İşlenmemiş veri eğrilerinin "Plots and Information" (Grafikler ve Bilgiler) bölümünde HEX hedeflerini anomaliler (örn. donanım hataları kaynaklı ani iniş-çıkışlar) açısından manuel olarak kontrol edin.
	- Dahili kontrol HEX hedeflerine ait eğrilerin tipik olarak S biçimli şekiller göstermediğini (yukarıdaki örnek eğrilerdeki gibi) ve bunların geçerli eğriler olarak kabul edilmeleri gerektiğini unutmayın. Lütfen tüm iç geçerlilik kriterlerinin (örn.  $C<sub>T</sub>$  eşik değerleri) yazılım tarafından otomatik olarak kontrol edildiğini unutmayın.
	- Sonuçları gözden geçirin ve "Release/Report data" (Verileri çıkar/raporla) düğmesine tıklayın.
	- "OK" kısmına tıklayın. Rapor .pdf formatında oluşturulur ve önceden tanımlanmış klasörde otomatik olarak saklanır.

Varsayılan dosya konumu:

#### **QIAGEN > Rotor-Gene AssayManager > Export > Reports**

**Not**: Bu konum ve klasör, "Configuration" (Yapılandırma) ortamından değiştirilebilir. **Not**: Sorun giderme için çalışmanın destek paketi gereklidir. Destek paketleri onay veya arşiv ortamında oluşturulabilir (*Rotor-Gene AssayManager v2.1 Core Application User Manual* (Rotor-Gene AssayManager v2.1 Temel Uygulama Kullanım Kılavuzu), "Troubleshooting" (Sorun giderme) bölümü, "Creating a support package" (Destek paketi oluşturma)). Ek olarak, olay tarihine göre ±1 gün şeklinde denetim geçmişi girmek faydalı olabilir. Denetim geçmişi "Service" (Hizmet) ortamından alınabilir (bkz. *Rotor-Gene AssayManager v2.1 Core Application User Manual*, Section 1.5.5.5 (Rotor-Gene AssayManager Temel Uygulama Kullanım Kılavuzu, Bölüm 1.5.5.5)).

7. Rotor-Gene Q MDx cihazını boşaltın ve şerit tüplerini yerel güvenlik düzenlemelerine uygun sekilde imha edin.

### <span id="page-30-0"></span>Sonuçların Yorumlanması

#### Analiz tamamen otomatiktir.

Rotor-Gene AssayManager v2.1 öncelikle[\\*](#page-30-1) amplifikasyon eğrilerini analiz eder; şekillerine ve gürültü miktarlarına bakarak uygun olmayan eğrileri geçersiz sayabilir. Böyle bir durum söz konusu olursa, geçersiz sayılan eğri, bir bayrakla işaretlenir.

<span id="page-30-1"></span>\* Yalnızca FAM hedefleri için aktiftir.

Test örneklerinin sonuçları otomatik olarak Rotor-Gene AssayManager v2.1 tarafından analiz edilip ayarlanır ama onaylayıcı rolüyle oturum açmış kullanıcı tarafından onaylanması ve serbest bırakılması gerekir. Onaylanacak örnekler sonuçlarının belirlenmiş satırın sonunda üç ek onay düğmesi bulunur. Bu düğmeler örnek sonuçlarını etkileşimli olarak kabul veya reddetmek için kullanılır. Daha fazla bilgi için lütfen bkz. *Gamma Plug-in User Manual* (Gamma Eklentisi Kullanım Kılavuzu).

Ardından Rotor-Gene AssayManager v2.1 çalıştırma kontrollerini analiz eder:

- NTC: NTC, spesifik amplifikasyon yokluğu (JAK2 WT ve JAK2 MT) ve dahili kontrol amplifikasyonu varlığı açısından kontrol edilir.
- WT ve MT QS: Doğrulama her birinin R² ve eğim değerlerini esas alır.
- WTC: JAK2 toplam kopya sayısı (TCN), bu kontrolün yorumlanmasına yetecek kadar yüksek olmalıdır. Bu durumda JAK2 mutasyon yüzdesi hesaplanacaktır. Bu çalıştırma kontrolü, statüsü teste göre WT olduğunda doğrulanır.
- MTC: JAK2 toplam kopya sayısı, bu kontrolün yorumlanmasına yetecek kadar yüksek olmalıdır. Bu durumda JAK2 mutasyon yüzdesi hesaplanacaktır. Bu çalıştırma kontrolü, statüsü JAK2 mutasyonu için yüksek derecede pozitif olduğunda doğrulanır. **Not**: Çalışmanın sonunda oluşturulan rapor, çalışma kontrollerinden alınan sonuçları gösterir ve geçersiz verilerin önünde geçersizlik bayrakları bulunur.

Çalışmadaki tüm kontroller uygun değerdeyse, Rotor-Gene AssayManager v2.1 bilinmeyen örnekleri analiz eder.

- Örnekteki toplam kopya sayısı, sonuçların yorumlanmasına yetecek kadar yüksek olmalıdır. Ardından JAK2 mutasyon yüzdesi hesaplanacak ve sonuç sunulacaktır. Bir tüpte spesifik amplifikasyon (WT veya MT) gözlemlenmemesi durumunda, bunun bir artefakt olmadığından emin olunması için dahili kontrolün amplifikasyonu kontrol edilecektir. Bir örneğin Rotor-Gene AssayManager v2.1 tarafından doğrulanması ve ilgili sonucun geçerli olması için her bir tüpte de (WT ve MT)  $C<sub>T</sub>$  değeri gözlemlenmelidir. **Not**: Hem çalıştırma kontrollerinin, hem de örnek sonuçlarının geçerli olması durumunda rapor her bir örneğin önünde kopya sayısını ve mutasyon yüzdesini gösterecektir.
- [Tablo 5,](#page-32-0) Rotor-Gene AssayManager v2.1 tarafından yapılan analiz esnasında her bir tüpe verilebilecek geçersiz kılıcı örnek işaretlerini ve bu işaretlerin anlamlarını içerir. [Tablo 6](#page-34-0) (sayfa [35](#page-34-0)) uyarıcı örnek işaretlerini ve terimlerin tanımlarını içerir.

#### <span id="page-32-0"></span>**Tablo 5. Geçersiz kılıcı örnek işaretleri ve terimlerin tanımları**

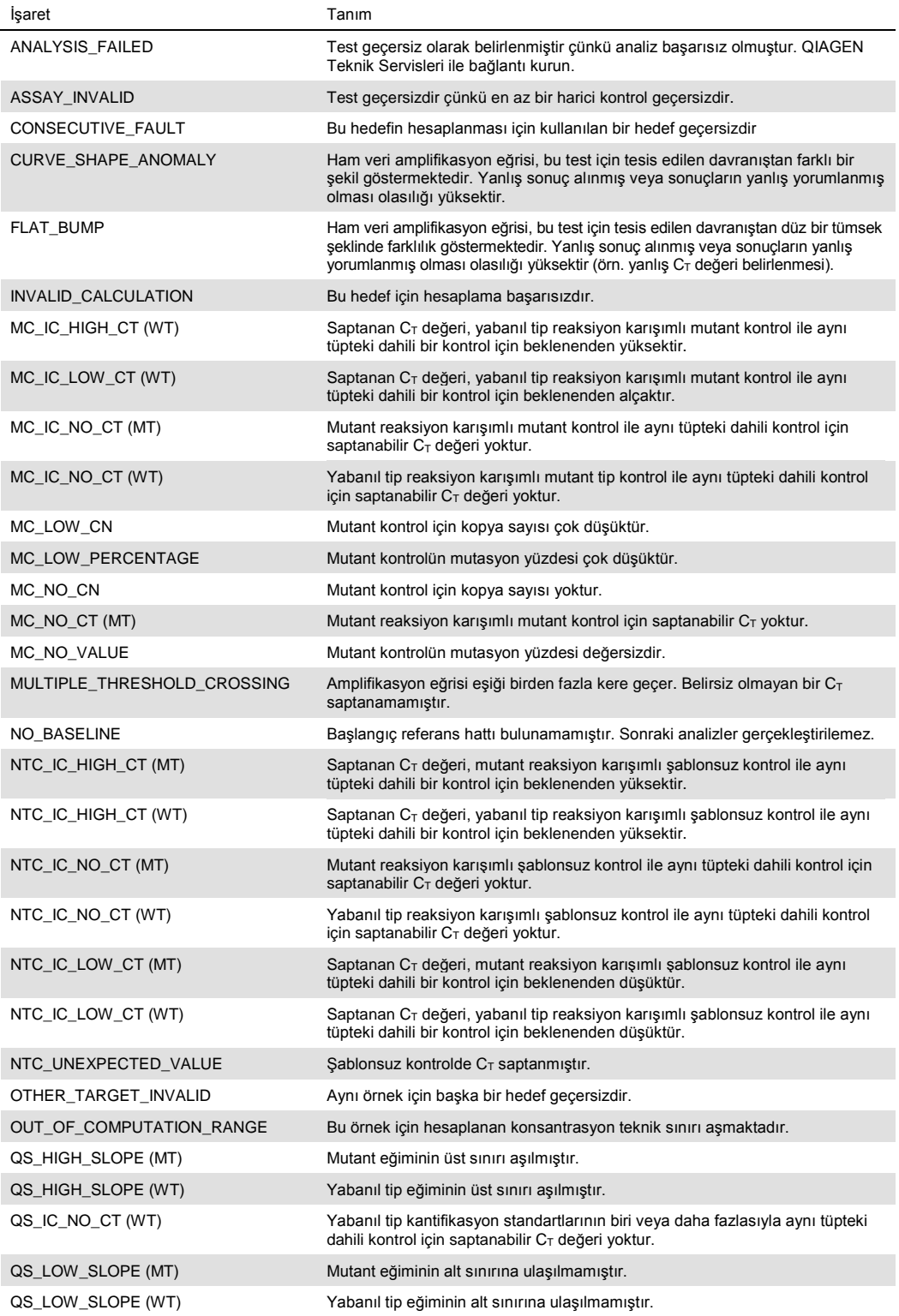

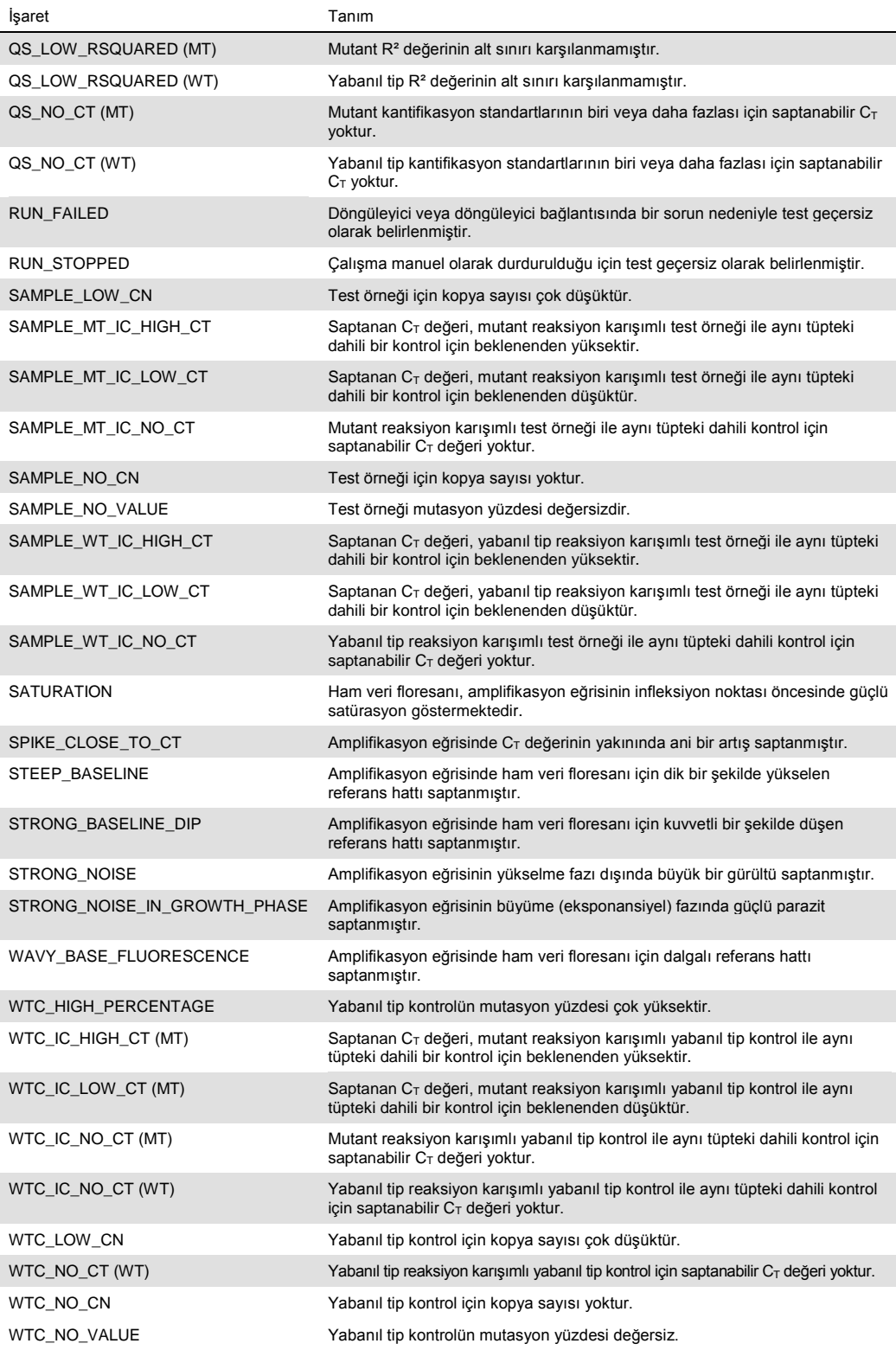

#### <span id="page-34-0"></span>**Tablo 6. Uyarıcı örnek işaretleri ve terimlerin tanımları**

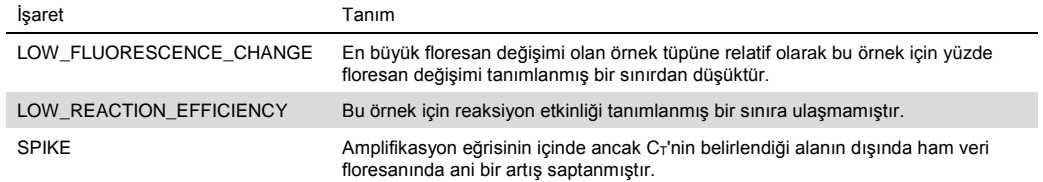

#### <span id="page-35-0"></span>Sorun giderme kılavuzu

Bu sorun giderme kılavuzu ortaya çıkabilecek sorunların çözümünde yardımcı olabilir. Daha fazla bilgi için ayrıca Teknik Destek Merkezimizdeki Sık Sorulan Sorular sayfasına da bakın: **[www.qiagen.com/FAQ/FAQList.aspx](http://www.qiagen.com/FAQ/FAQList.aspx)**. QIAGEN Teknik Servisindeki bilim insanları bu el kitabındaki bilgiler ve protokol veya tahlil ve örnek teknolojileri ile ilgili herhangi bir sorunuzu cevaplamaktan daima mutlu olacaktır (irtibat bilgisi için bakınız ["İletişim Bilgileri](#page-43-0)", sayf[a 44\)](#page-43-0).

QIAamp DSP DNA Blood Mini Kit (kat. no. 61104) ve QIAsymphony DNA DSP Mini Kit (kat. no. 937236) ekstraksiyon kitleri ile ilgili sorun giderme bilgileri için lütfen ilgili el kitaplarına bakın.

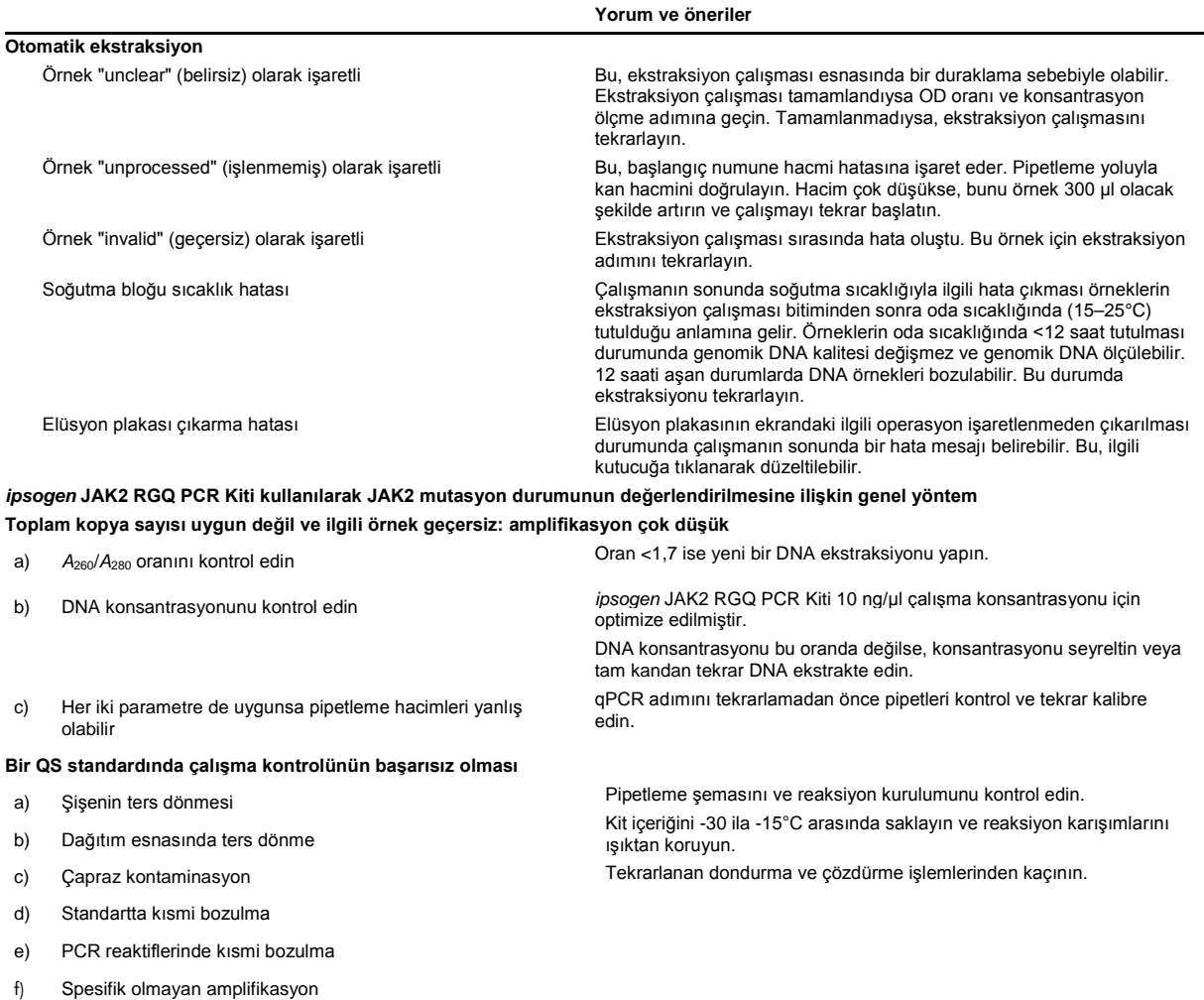

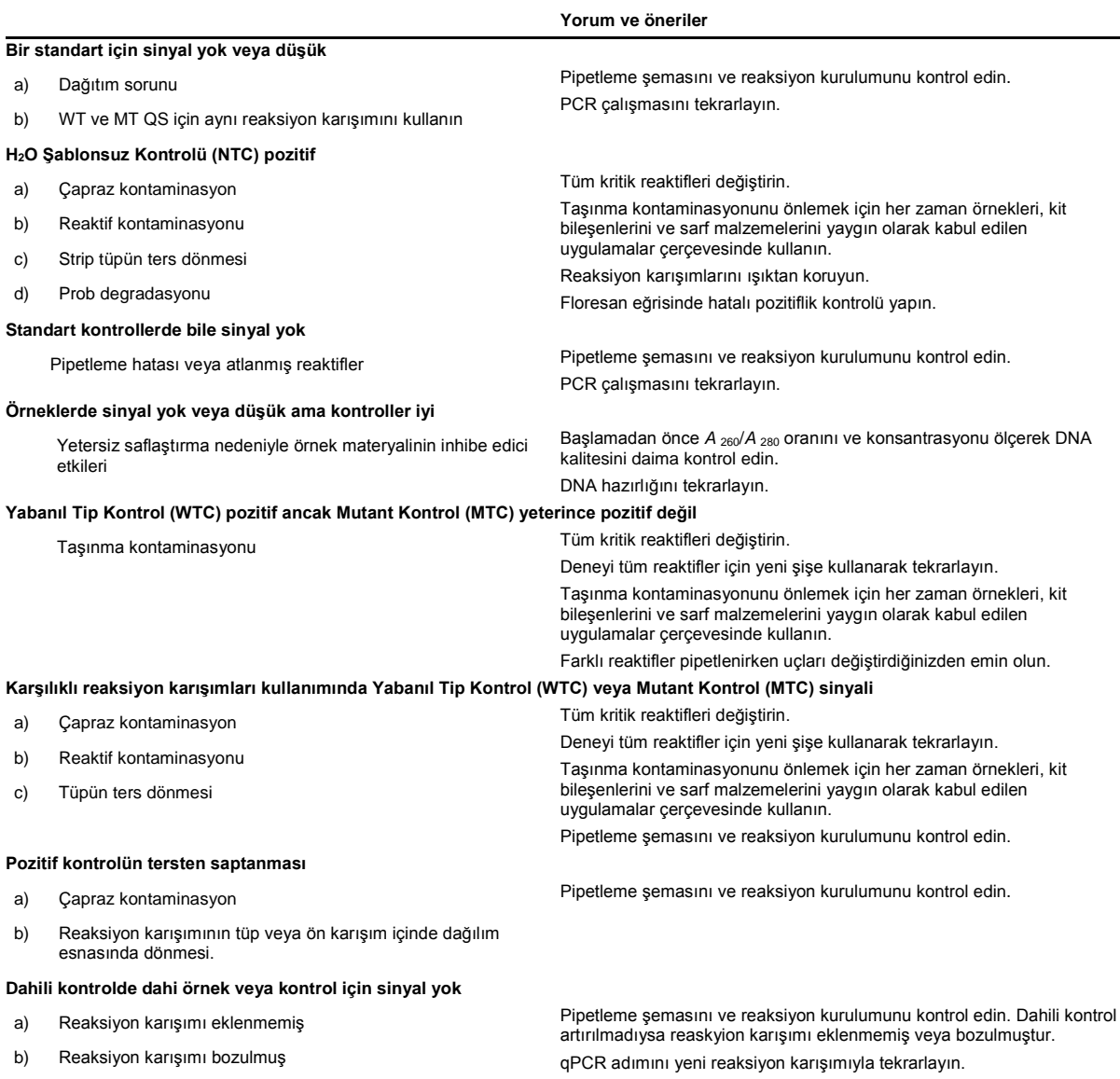

**Not**: Sorun yukarıda yer alan herhangi bir nedenle bağdaştırılamazsa veya önerilen düzeltici eylemler bir sorunu gidermekte başarısız olursa lütfen tavsiye için QIAGEN Teknik Servisi ile irtibat kurun.

### <span id="page-37-0"></span>Kalite Kontrol

Tüm kitin kalite kontrol işlemi, Rotor-Gene Q MDx 5plex HRM cihazında gerçekleştirilmiştir. Bu kit ISO 13485:2012 standardına göre üretilmiştir. Analiz sertifikası talep üzerine **[www.qiagen.com/support/](http://www.qiagen.com/support/)** adresinden alınabilir.

### <span id="page-37-1"></span>Sınırlamalar

Kit, profesyonel kullanım için üretilmiştir.

Ürün yalnızca özel eğitim almış, moleküler biyoloji teknikleri konusunda öğrenim görmüş ve bu teknolojiyle ilgili bilgi sahibi olan personel tarafından kullanılmalıdır.

Bu el kitabında verilen talimat izlenerek, onaylanmış aletlerle kombinasyon halinde kullanılmalıdır (bakınız ["Gerekli Olan Ancak Sağlanmayan Materyal](#page-8-2)", sayf[a 9\)](#page-8-2).

Tüm bileşenlerin kutu etiketlerinin üstünde yazılı olan son kullanma tarihlerine dikkat edilmelidir. Son kullanma tarihleri geçmiş bileşenleri kullanmayın.

*ipsogen* JAK2 RGQ PCR Kitinde tedarik edilmiş tüm reaktifler, yalnızca aynı kit ile tedarik edilen reaktiflerle birlikte kullanılmak üzere geliştirilmiştir. Bu kurala uyulmaması performansı etkileyebilir.

*ipsogen* JAK2 RGQ PCR Kiti sadece MPN şüphesi olan hastalardan alınıp potasyum EDTA içinde antikoagüle edilmiş tam kan için doğrulanmıştır.

*ipsogen* JAK2 RGQ PCR Kiti sadece QIAsymphony DNA DSP Mini Kit (kat. no. 937236) veya QIAamp DSP DNA Blood Mini Kit (kat. no. 61104) ile kullanım için doğrulanmıştır.

*ipsogen* JAK2 RGQ PCR Kiti sadece Rotor-Gene Q MDx 5plex HRM (PCR için) ve QIAsymphony SP (örnek hazırlama için) ile kullanım için doğrulanmıştır.

Bu ürünün etiket dışı herhangi bir kullanımı ve/veya bileşenlerin modifikasyonu QIAGEN'in yükümlülüğünü ortadan kaldırır.

Oluşan herhangi bir diagnostik sonuç diğer klinik veya laboratuvar bulgularıyla birlikte yorumlanmalıdır. JAK2 V617F/G1849T mutasyonunun bulunmaması diğer JAK2 mutasyonlarının varlığını ekarte ettirmez.

QIAGEN performans çalışmaları kapsamında olmayan laboratuvarlarında kullanılan herhangi bir prosedür için sistem performansının doğrulanması kullanıcıların sorumluluğundadır.

### <span id="page-38-0"></span>Performans Özellikleri

#### <span id="page-38-1"></span>Boş örnek sınırı

Boş örnek sınırı (LOB), sağlıklı tam kan örnekleri ile ilgili CLSI/NCCLS EP17-2A standardına uygun olarak, WT JAK2 statüsü, 30 örnek, 120 ölçüm/lot, 3 lot ile belirlenmiştir.

LOB sonuçları [Tablo 7](#page-38-3)'de özetlenmiştir.

#### <span id="page-38-3"></span>**Tablo 7. LOB sonuçlarının özeti**

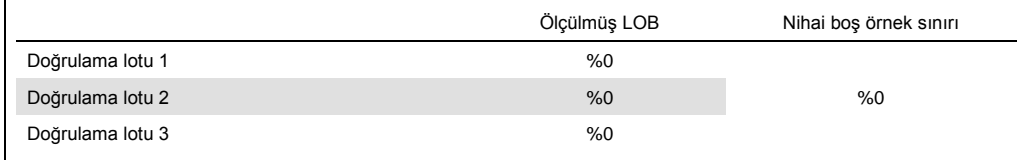

#### <span id="page-38-2"></span>Tespit sınırı

Tespit sınırı (LOD veya analiz hassasiyeti), CLSI/NCCLS EP17-2A standardında tanımlanan "Probit approach" (Probit yaklaşımı) baz alınarak belirlenmiştir. Bu çalışmada 3 bağımsız örnek için, 3 lotla ve örnek ve mutasyon başına 60 ölçümle 6 alt mutasyon seviyesi analiz edilmiştir (MPN tam kan DNA'sı WT tam kan DNA'sına eklenmiştir). Elde edilen sonuçlar JAK2 V617F mutasyonunun analitik hassasiyetinin %0,042 olduğunu göstermiştir.

LOD sonuçları [Tablo 8](#page-38-4)'de özetlenmiştir.

#### <span id="page-38-4"></span>**Tablo 8. LOD sonuçlarının özeti**

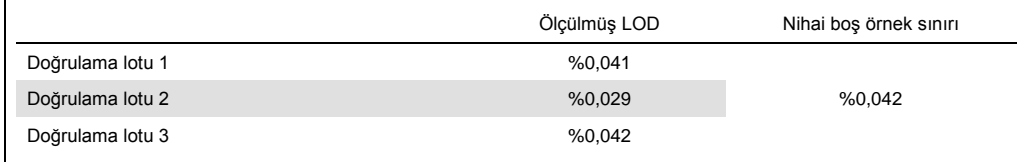

#### <span id="page-39-0"></span>Doğrusallık

MPN hastalarında JAK2 mutasyonunun kantifikasyonunun doğrusallığı CLSI/NCCLS EP06AE standardına göre bir *ipsogen* JAK2 RGQ PCR Kiti lotu ve beş farklı DNA girdisi için 11 mutasyon seviyesinde test ile değerlendirilmiştir. MPN örneklerinde JAK2 mutasyonu yükünün kantifikasyonu doğrusaldır; yani *ipsogen* JAK2 RGQ PCR Kiti, ölçülen örnek konsantrasyonu 10 ng/µl'ye yakın (5 ila 20 ng/µl) olduğu sürece LOD değerinden %100 mutasyona kadar örnekleri ölçebilmektedir.

#### <span id="page-39-1"></span>Tekrarlanabilirlik ve yeniden üretilebilirlik

Kesinlik çalışması, CLSI/NCCLS EP5-A2 standardına göre yapılmıştır. Testler 11 mutasyon seviyesinde yapılmış ve her bir seviye 27 gün içinde yapılan 54 çalışmada ikişer kere test edilmiştir; sonuç olarak mutasyon seviyesi başına 108 ölçüm yapılmıştır. Sonuçlar [Tablo 9'd](#page-39-3)a özetlenmiştir.

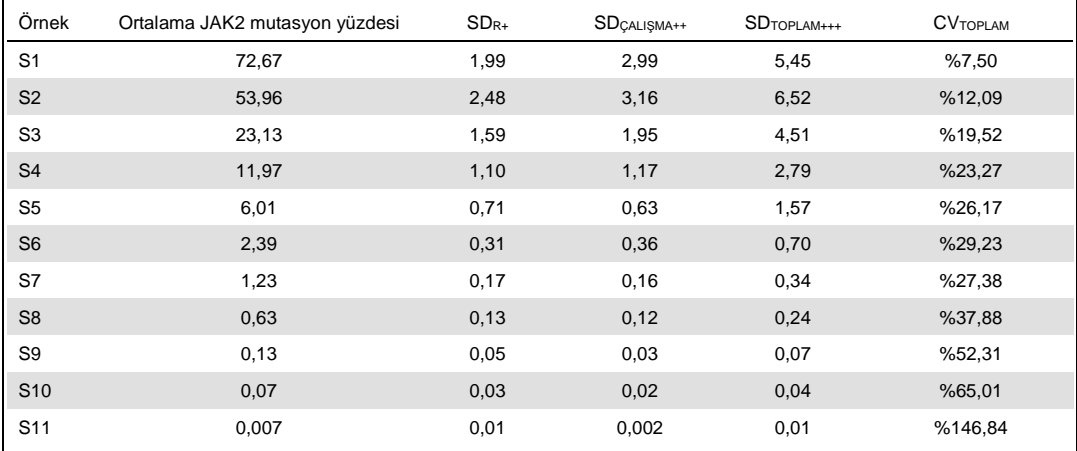

#### <span id="page-39-3"></span>**Tablo 9. Kesinlik sonuçları**

R+: Tekrarlanabilirlik.

ÇALIŞMA++: Çalışmalar arası çoğaltılabilirlik.

TOPLAM+++: Toplam kesinlik (cihazlar arası, operatörler arası ve lotlar arası dahil).

CV<sub>TOPLAM</sub>: Toplam kesinlik için varyasyon katsayısı (%JAK2 MT).

#### <span id="page-39-2"></span>Olumsuz etkileyen maddeler

Çalışma, NCCLS standardı EP7-A2 "Klinik Kimyada Engelleme Testi" içinde verilen öneriler baz alınarak tasarlanmıştır. Kan örneklerinde bulunma potansiyeli olan toplam 17 madde PCR üzerindeki olası etkileri için seçildi (busulfan, sitalopram hidrobromid, paroksetin hidroklorür hemihidrat, sertralin hidroklorür, fluoksetin hidroklorür, asetaminofen [parasetamol], konjüge olmayan bilirubin, potasyum EDTA, Hgb [insan], trigliseritler, lisinopril dihidrat, hidroksiüre, asetilsalisilik asit, salisilik asit, thiotepa, anagrelid, interferon alfa 2b). Alınan sonuçlar, bu maddelerle ilgili engelleme etkisi göstermemiştir.

#### <span id="page-40-0"></span>Klinik doğrulama ve yöntemlerin karşılaştırılması

QIAGEN'in *ipsogen* JAK2 RGQ PCR Kiti ile referans yöntem olarak kullanılan *ipsogen* JAK2 Muta*Quant*® Kitini karşılaştırmak için iki Fransız kliniğinde 65 MPN kan örneğini içeren bir çalışma yapılmıştır.

Toplamda 65 MPN kan örneği dondurulmuş, çözdürülmüş ve bunlardan genomik DNA ekstrakte edilmiştir. Tüm örnekler her iki genomik DNA ektraksiyon yöntemi için DNA kalite kontrollerinden de geçmiştir.

Deming regresyonu, her iki yöntemle ölçülen JAK2 mutasyon yüzdelerini karşılaştırmıştır. [Şekil 4](#page-40-1)'te gösterildiği gibi, %0 ila %95 mutasyon seviyesi olan JAK2 mutasyonları olan örneklerde (*R2*=0,969) referans yöntem ile *ipsogen* JAK2 RGQ PCR Kiti arasında güçlü bir korelasyon mevcuttur.

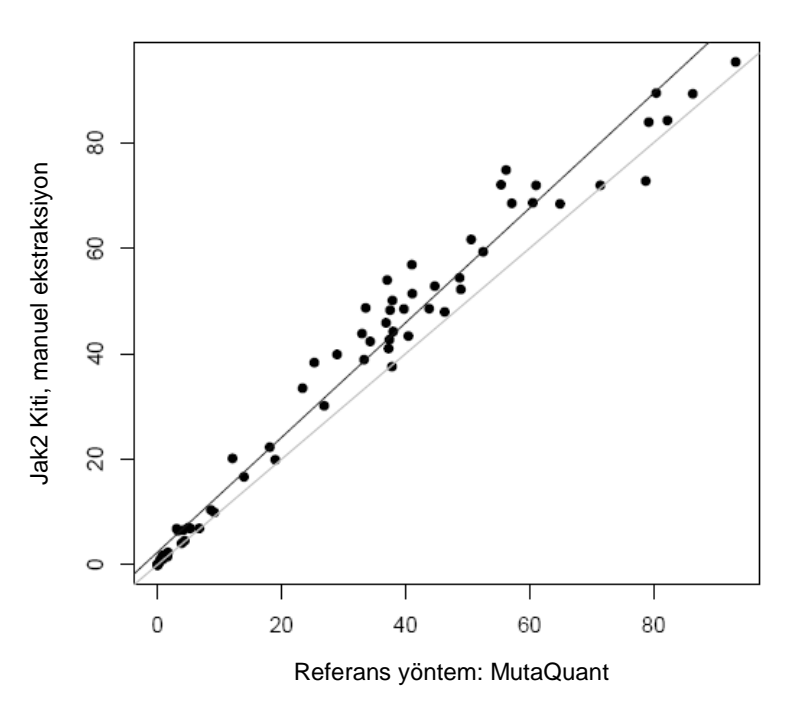

#### **Mutasyon yüzdesi**

<span id="page-40-1"></span>**Şekil 4. Aynı örnekler üzerinde** *ipsogen* **JAK2 RGQ PCR Kiti ve referans bir yöntem ile elde edilen JAK2 V617F mutasyon yüzdeleri grafiği.**

*ipsogen* JAK2 RGQ PCR Kit ile elde edilen JAK2 mutasyon yüzdeleri global olarak referans yöntemiyle elde edilenlerden daha yüksektir; bu da söz konusu yeni kitin daha hassas olduğunu gösterir (~ 1 log) (9).

### <span id="page-41-0"></span>Referanslar

- 1. James C., et al. (2005) A unique clonal JAK2 mutation leading to constitutive signalling causes polycythaemia vera. Nature 434, 1144.
- 2. Levine R.L., et al. (2005) Activating mutation in the tyrosine kinase JAK2 in polycythemia vera, essential thrombocythemia, and myeloid metaplasia with myelofibrosis. Cancer Cell 7, 387.
- 3. Kralovics R., et al. (2005) A gain-of-function mutation of JAK2 in myeloproliferative disorders. N. Engl. J. Med. 352, 1779.
- 4. Baxter E.J., et al. (2005) Acquired mutation of the tyrosine kinase JAK2 in human myeloproliferative disorders. Lancet 36, 1054.
- 5. [Tefferi A.,](http://www.ncbi.nlm.nih.gov/pubmed?term="Tefferi%20A"%5bAuthor%5d) et al. (2009) Myeloproliferative neoplasms: contemporary diagnosis using histology and genetics. Nat. Rev. Clin. Oncol. 6, 627.
- 6. Prchal J.F. and Axelrad A.A. (1974) Bone marrow responses in polycythemia vera. N. Engl. J. Med. 290, 1382.
- 7. Tefferi A. and Vardiman J.W. (2008[\) Classification and diagnosis of myeloproliferative neoplasms: the 2008](http://www.ncbi.nlm.nih.gov/pubmed/17882280)  [World Health Organization criteria and point-of-care diagnostic algorithms.](http://www.ncbi.nlm.nih.gov/pubmed/17882280) Leukemia, 22, 14.
- 8. Lippert E. et al. (2014) Clinical and biological characterization of patients with low (0.1-2%) JAK2V617F allele burden at diagnosis. Haematologica. 99, e98.
- 9. Jovanovic J., et al (2013) Establishing optimal quantitative-polymerase chain reaction assays for routine diagnosis and tracking of minimal residual disease in JAK2V617F associated myeloproliferative neoplasms: A joint European LeukemiaNet/MPN&MPNr-EuroNet (COST action BM0902) study. Leukemia 27, 2032.

### <span id="page-42-0"></span>**Semboller**

Aşağıdaki semboller ambalaj ve etiket üzerinde görülebilir:

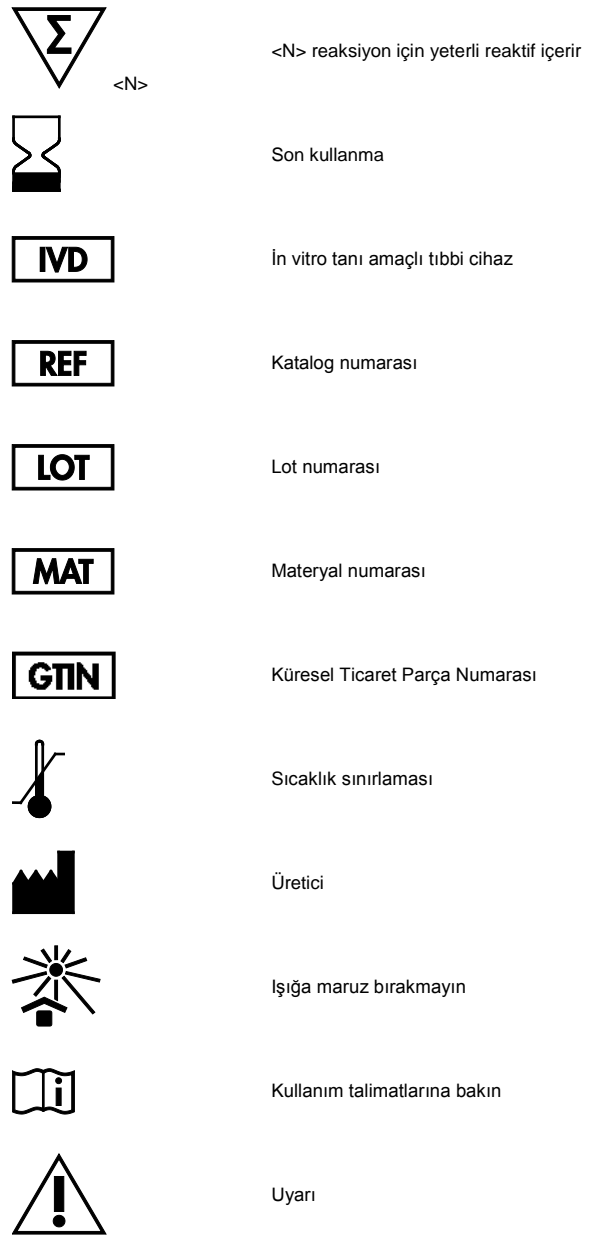

### <span id="page-43-0"></span>İletişim Bilgileri

Teknik destek ve daha fazla bilgi için lütfen **[www.qiagen.com/Support](http://www.qiagen.com/Support)** adresindeki Teknik Destek Merkezi'ne bakın 00800-22-44-6000 numarasını arayın ya da QIAGEN Teknik Servis Bölümlerinden birine veya yerel dağıtıcılara başvurun (arka kapağa bakın veya **[www.qiagen.com](http://www.qiagen.com/)** adresini ziyaret edin).

### <span id="page-44-0"></span>Sipariş Bilgisi

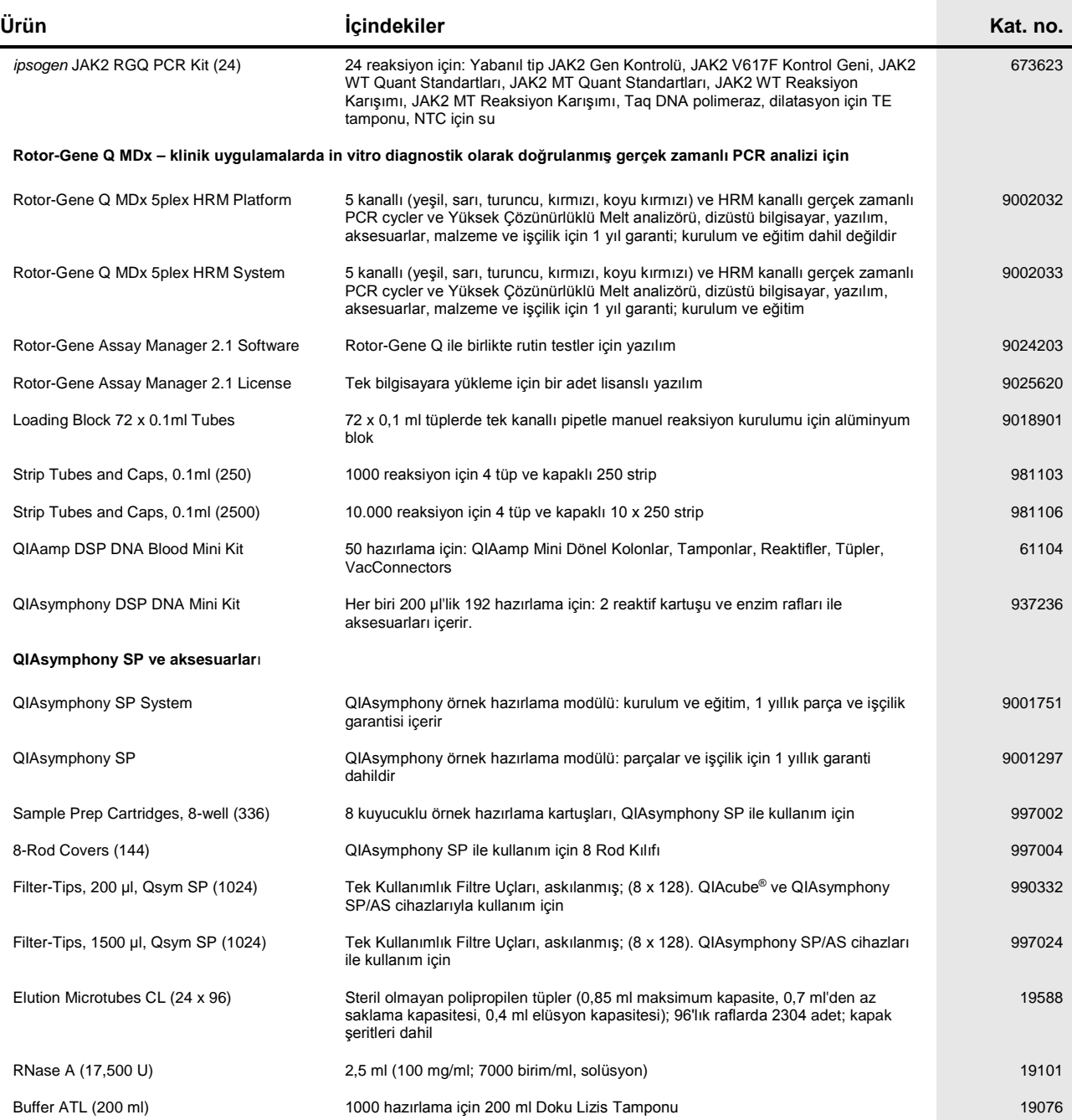

Güncel lisans bilgileri ve ürüne özgü yasal uyarılar için ilgili QIAGEN kiti el kitabına veya kullanıcı kılavuzuna bakın. QIAGEN kit el kitapları ve kullanım kılavuzları **[www.qiagen.com](http://www.qiagen.com/)** adresinde bulunabilir veya QIAGEN Technical Services veya yerel distribütörünüzden istenebilir.

Bu ürün in vitro tanı amadı kullanım içindir. *ipsogen* ürünleri tekrar satılamaz, yeniden satış için değiştirilemez veya QIAGEN'nin yazılı izni olmadan ticari ürünler üretmek üzere kullanılamaz.<br>Bu belgedeki bilgi haber v

korunmaktadır.<br>Bu ürünün satın alınması JAK2V617F hedefli ilaçlar için klinik çalışmalarda kullanılması açısından herhangi bir hak vermez. QIAGEN bu tür kullanımlar için spesifik lisans programları geliştirir. Lütfen hukuk irtibat kuru[n:jak2licenses@qiagen.com.](mailto:jak2licenses@qiagen.com)

Ticari markalar: QIAGEN®, Sample to Insight®, QIAamp®, QIAcube®, QIAsymphony®, HotStarTaq®, *ipsogen*®, Muta*Quant*®, Rotor-Gene®, Rotor-Gene AssayManager® (QIAGEN Group); SYBR® (Thermo Fisher Scientific<br>Inc.); Sarstedt®

- Smrini Lisans Anlaşması<br>Bu ürünün kullanılması *ipsogen* JAK2 RGQ PCR Kitinin herhangi bir satın alanı veya kullanıcısının şu şartları kabul ettiğini belirtir:<br>1. *ipsogen* JAK2 RGQ PCR Kiti sadece ipsogen *JAK2 RGQ PCR Ki*
- 
- 
- 5. Bu Kitin alıcısı yeya kullanıcısı yukarda yasaklanan eylemlere neden olabilecek yeya kolaylaştırabilecek herhangi bir girişimde bulunmayacağını ve başka birisine izin vermeyeceğini kabul eder. QIAGEN herhangi<br>durumlarda

Sipariş verme **[www.qiagen.com/shop](http://www.qiagen.com/shop)** | Teknik Destek **support.qiagen.com** | Web sitesi **[www.qiagen.com](http://www.qiagen.com/)**